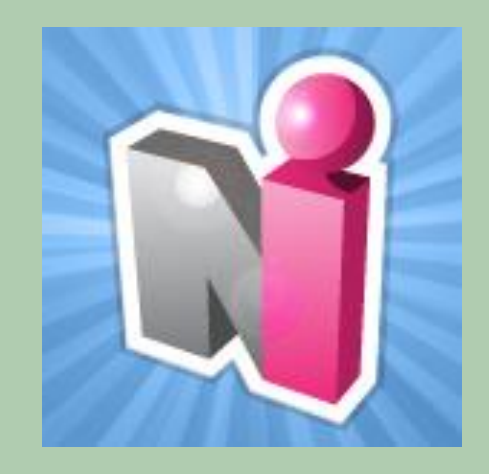

#### **University of Louisville School of Medicine Graduate Medical Education**

#### New Innovations for Residents **Introduction**

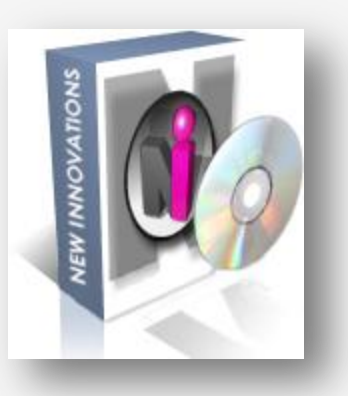

# Log In

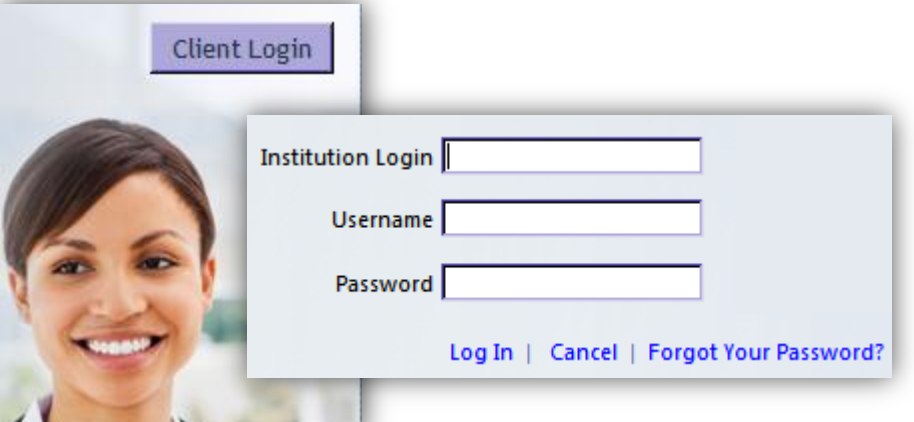

#### [www.new-innov.com](http://www.new-innov.com/) Click **Client Login** o Complete the fields Click **Login**

Contact Your Program Coordinator for:

- Institution Login
- Username
- Password

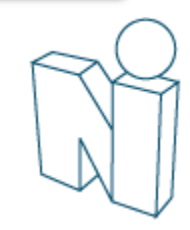

# Change your password

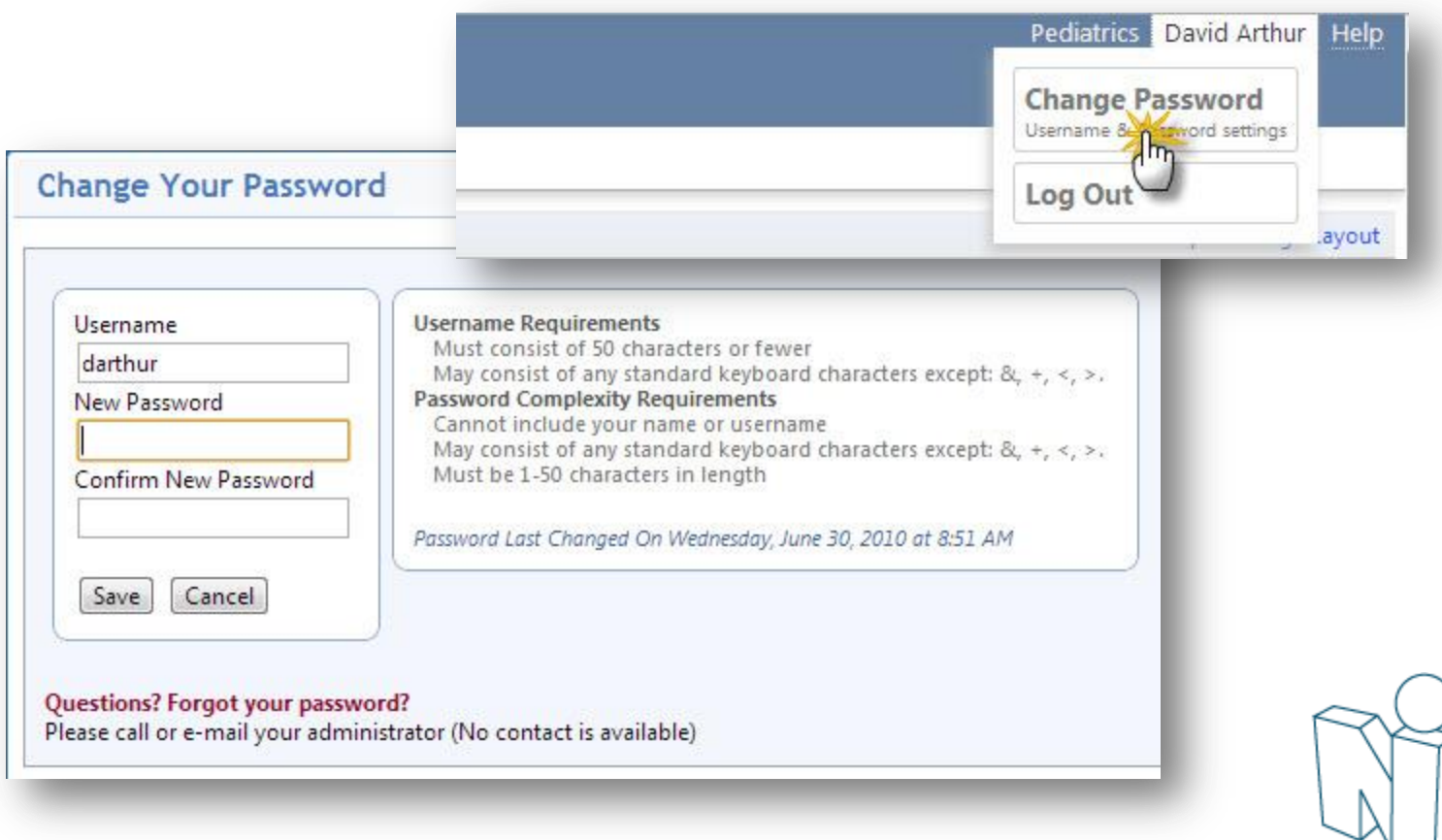

Pediatrics David Arthur Help

| Save Page Layout

#### Local Demo

A My Profile Schedules Evaluations Duty Hours Logger Conferences Portfolio More

#### Welcome to New Innovations

#### Username: darthur (change) Logged into: LCDEMO

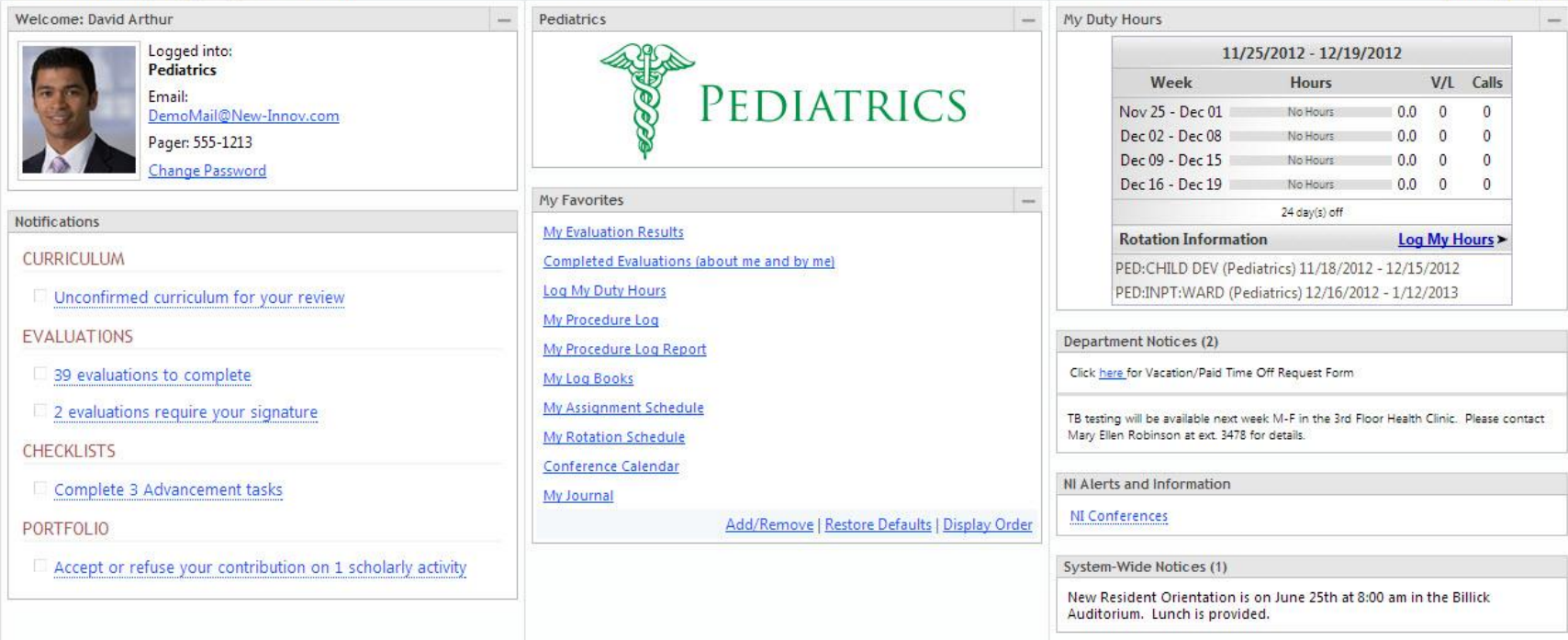

### The Home Page

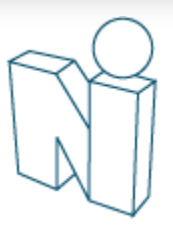

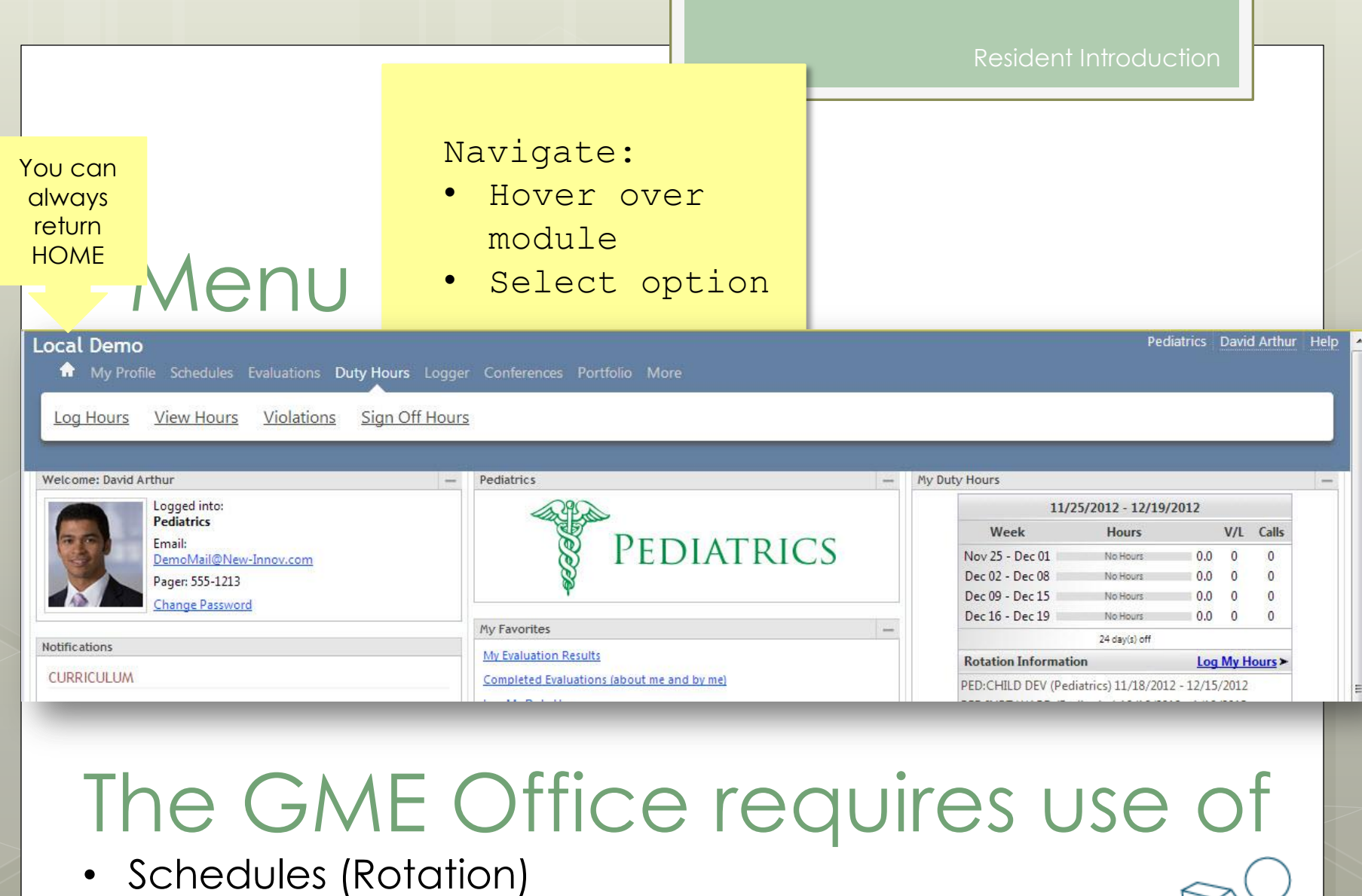

- Duty Hours
- Evaluations

## NI Message Box

#### Christopher Aaron Emily's NEW Dept

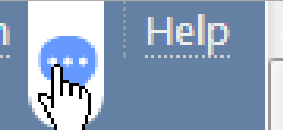

You have a new message!

When you have a message from New Innovations there will be a bubble beside your name. Click to retrieve message…

# **Notifications**

#### **Notifications**

#### **CURRICULUM**

□ Unconfirmed curriculum for your review

#### **FVALUATIONS**

4 evaluations to complete

#### **PORTFOLIO**

- □ Accept or refuse your contribution on 1 scholarly activity
- Sign your 4 reviews
- **CONFERENCE SURVEYS**
- □ Complete 1 conference survey from 08/04/2011

#### Links take you directly to:

- Evaluation Tasks
- Curriculum
- Reviews
- Scholarly Activity
- Duty Hours Sign-Off

# Rotation Schedule and **Curriculum**

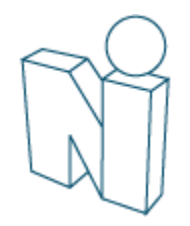

#### My Rotation Schedule & Curriculum

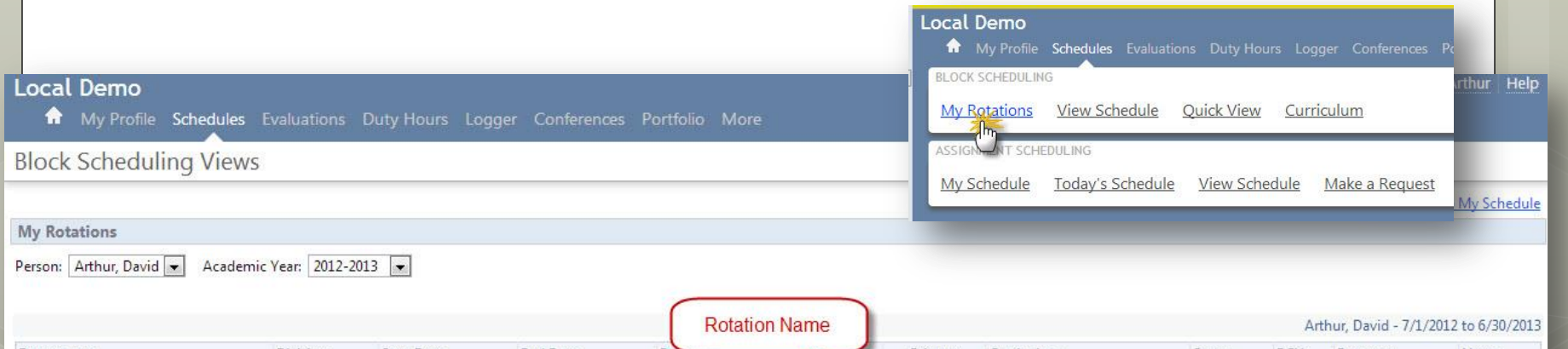

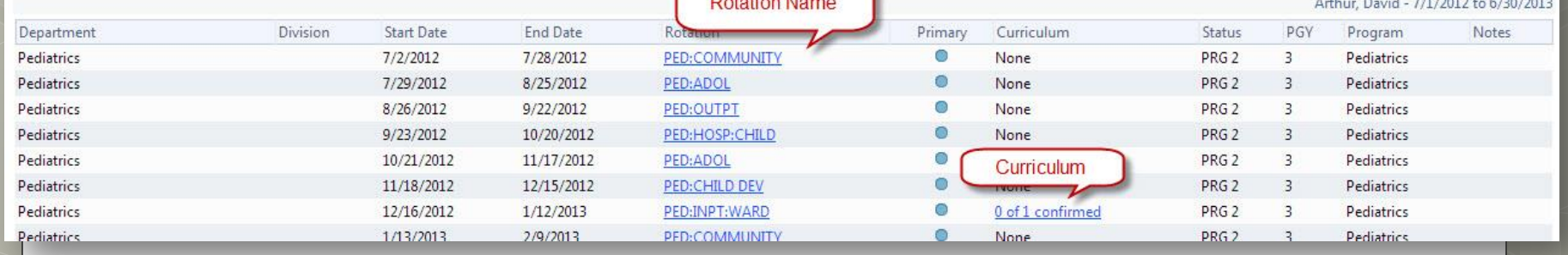

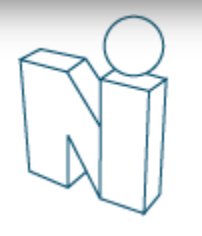

### My Rotation Schedule & Curriculum

#### Rotation Information

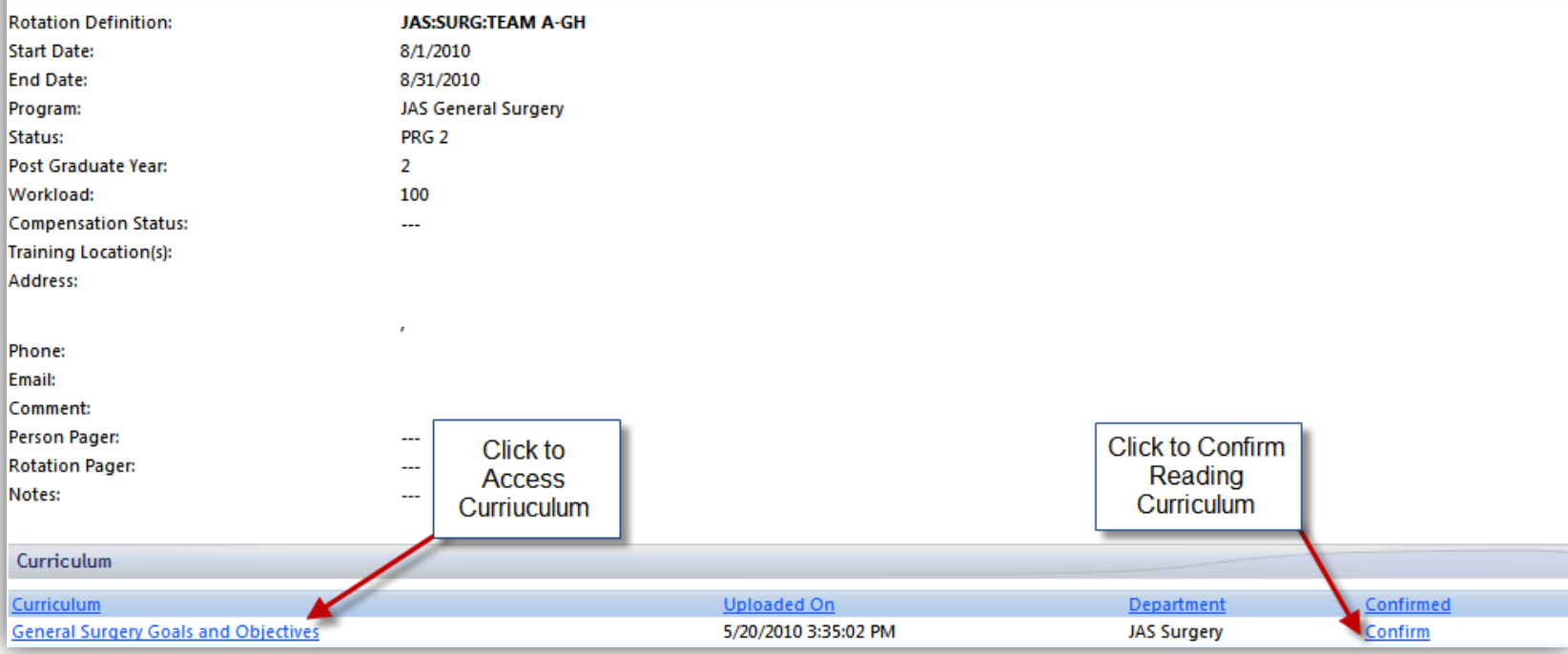

### Duty Hours

All residents/fellows who sign contracts through the GME Office are required to enter their duty hours in the New Innovations (NI) system weekly.

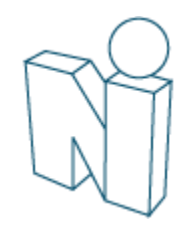

### Duty Hours

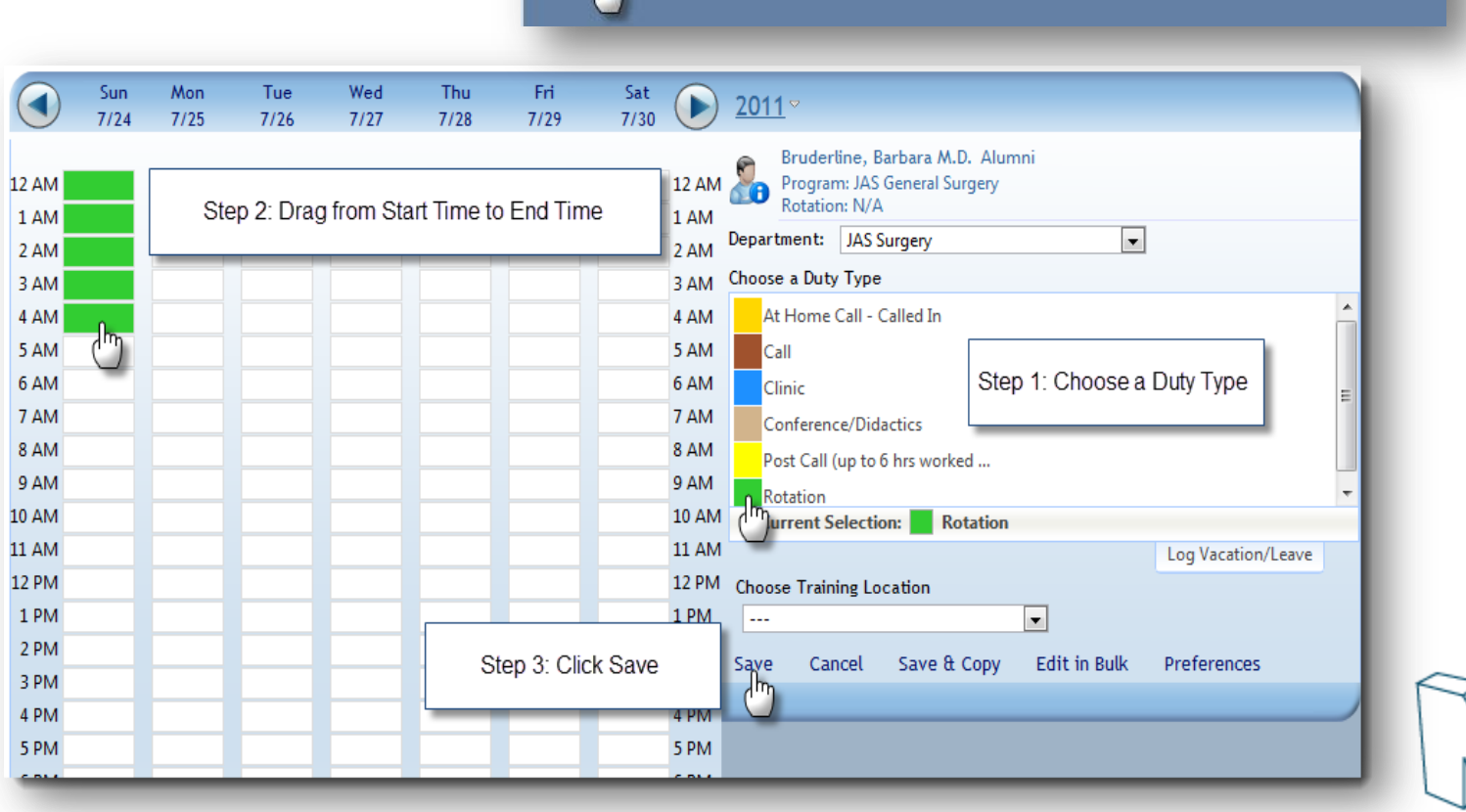

A My Profile Schedules Evaluations Duty Hours Logger Conferences Portfolio More

Sign Off Hours

Violations

Local Demo

Log Hours View Hours

### Duty Hours

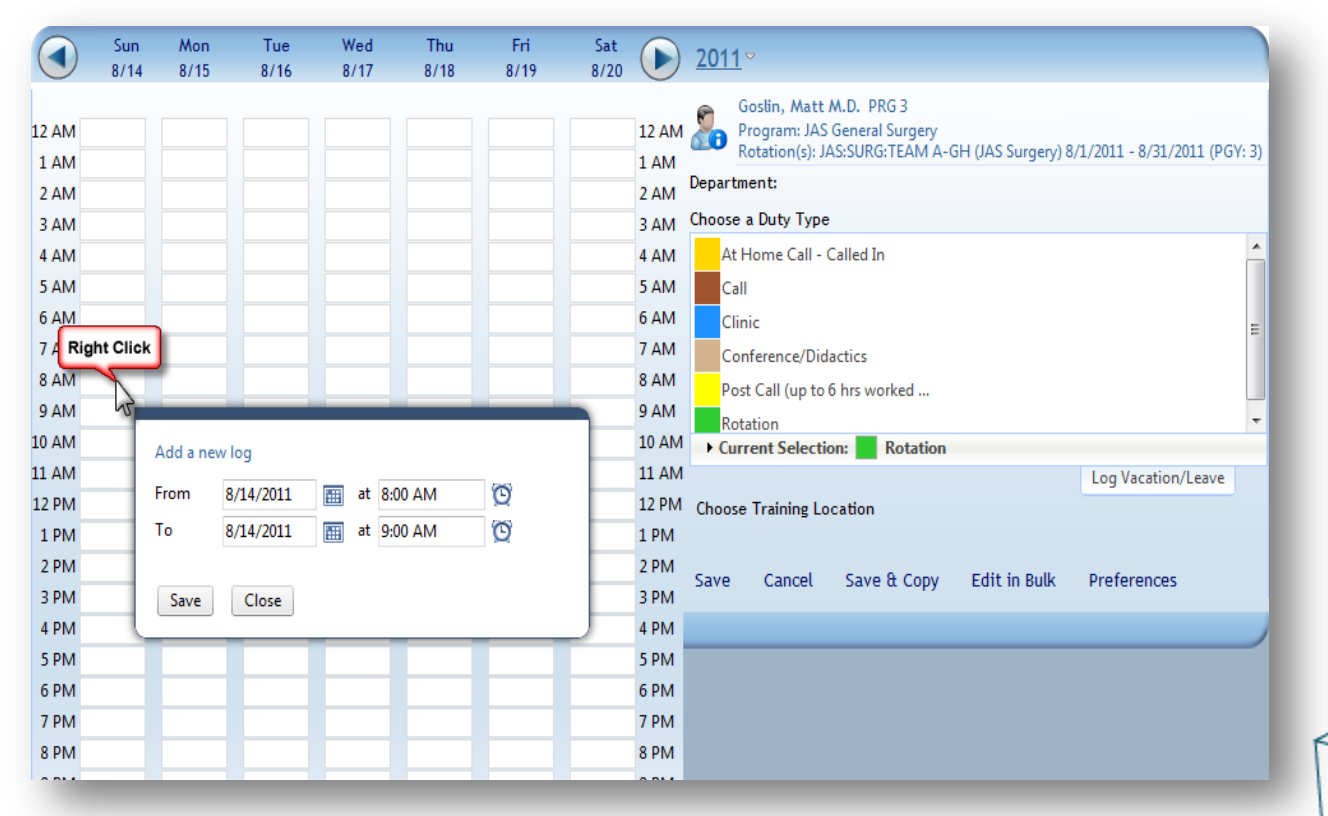

#### View Duty Hours Logs

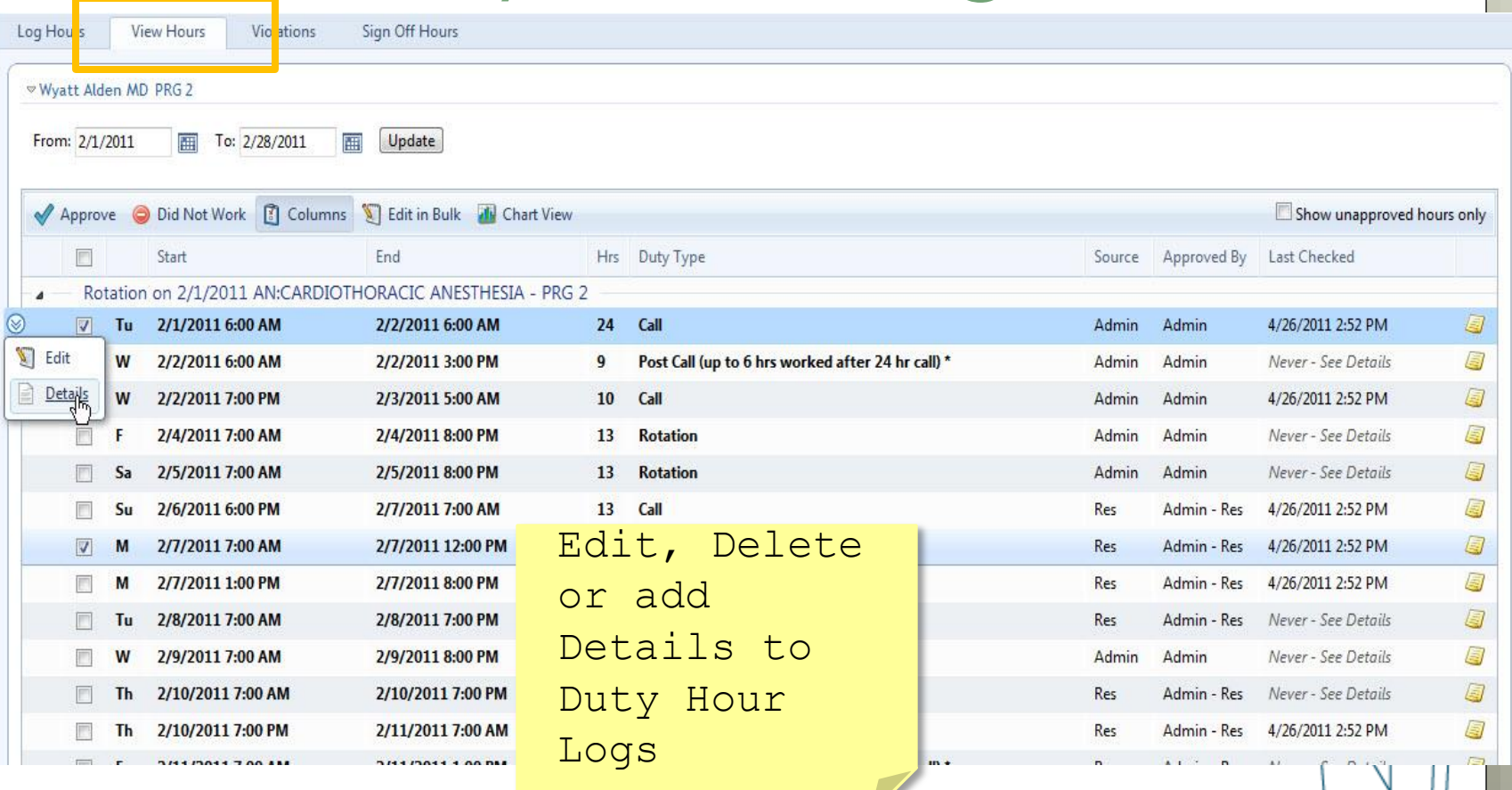

# Justify Violations

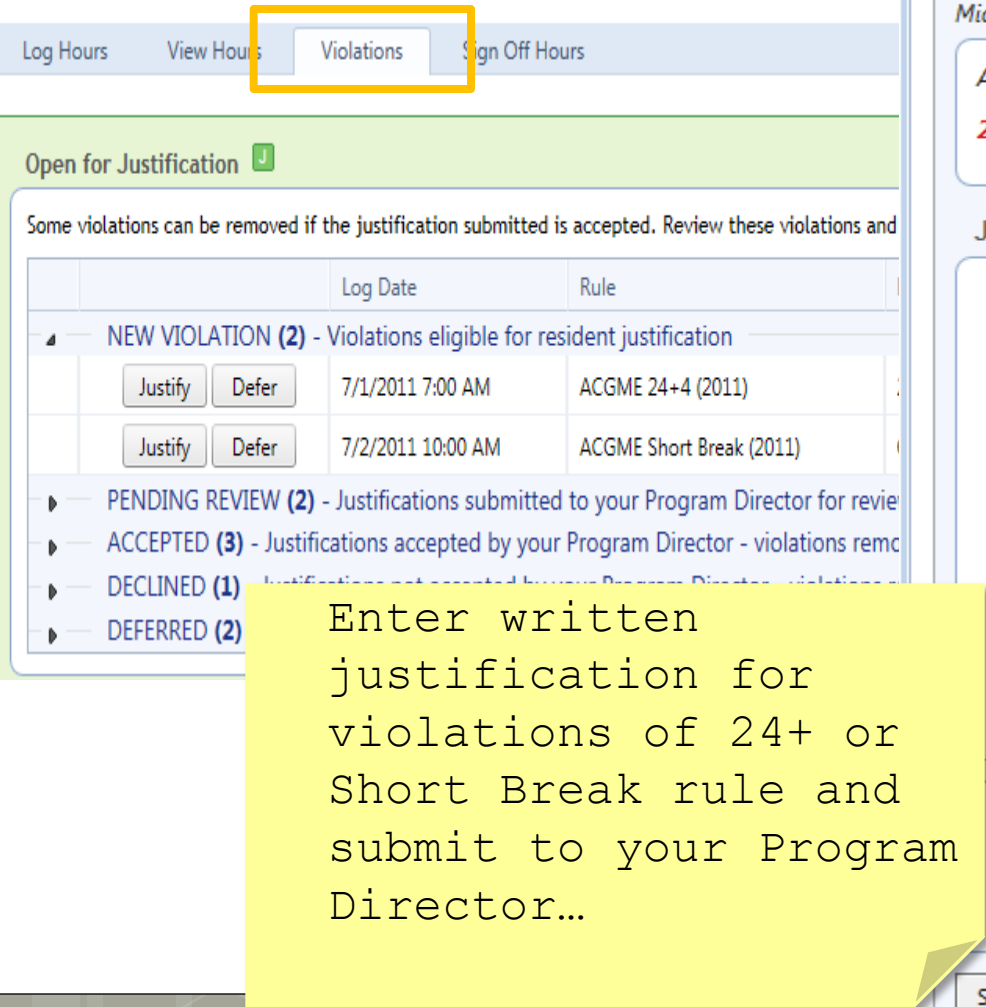

#### New Innovations

#### **Violation Justification**

Leave a justification for why the violation occurred and submit it to the

Michelle Benez logged Call on Tuesday 7/5/2011 at 7:00 AM to Wednesday 7

ACGME 24+4 (2011) violated in SC Hospital/Family Medicine Residency

27 Consecutive Hours Worked. May Not Work Over 24 Hours Doing I

#### **Justification & Comments**

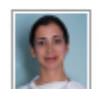

Michelle Benez on 6/24/2011 at 1:37 PM wrote: Stayed to work with acutely ill patient.

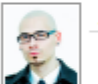

Jerry Cartman on 6/24/2011 at 1:44 PM wrote: Who was your attending?

#### Add a new comment

Dr. Sussman was the attending on call.

Remaining Characters: 2,162

Submit Justification

Cancel

Not enough information provided to substantiate the removal of this v

#### Causes for Violations

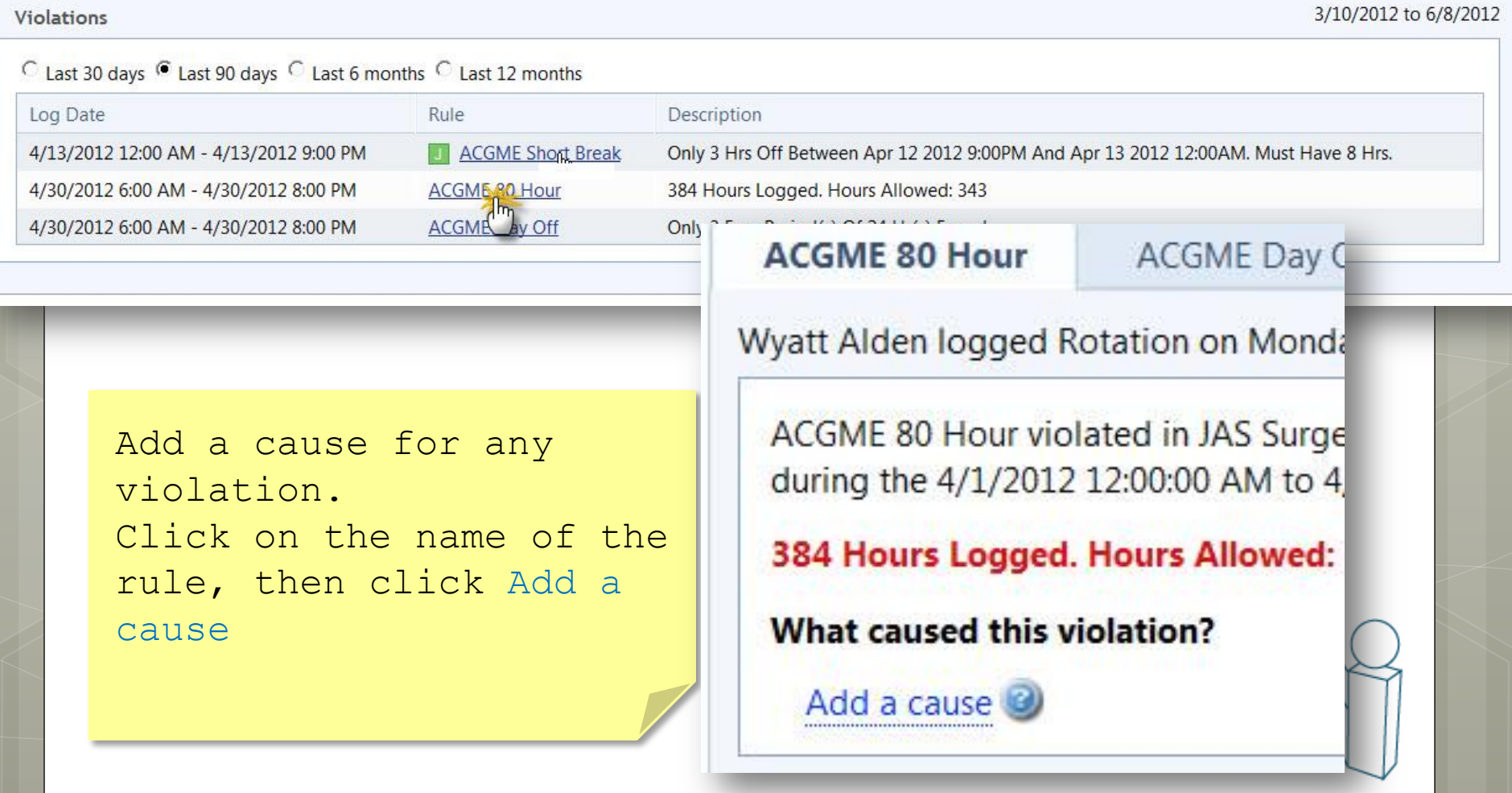

#### Add Cause

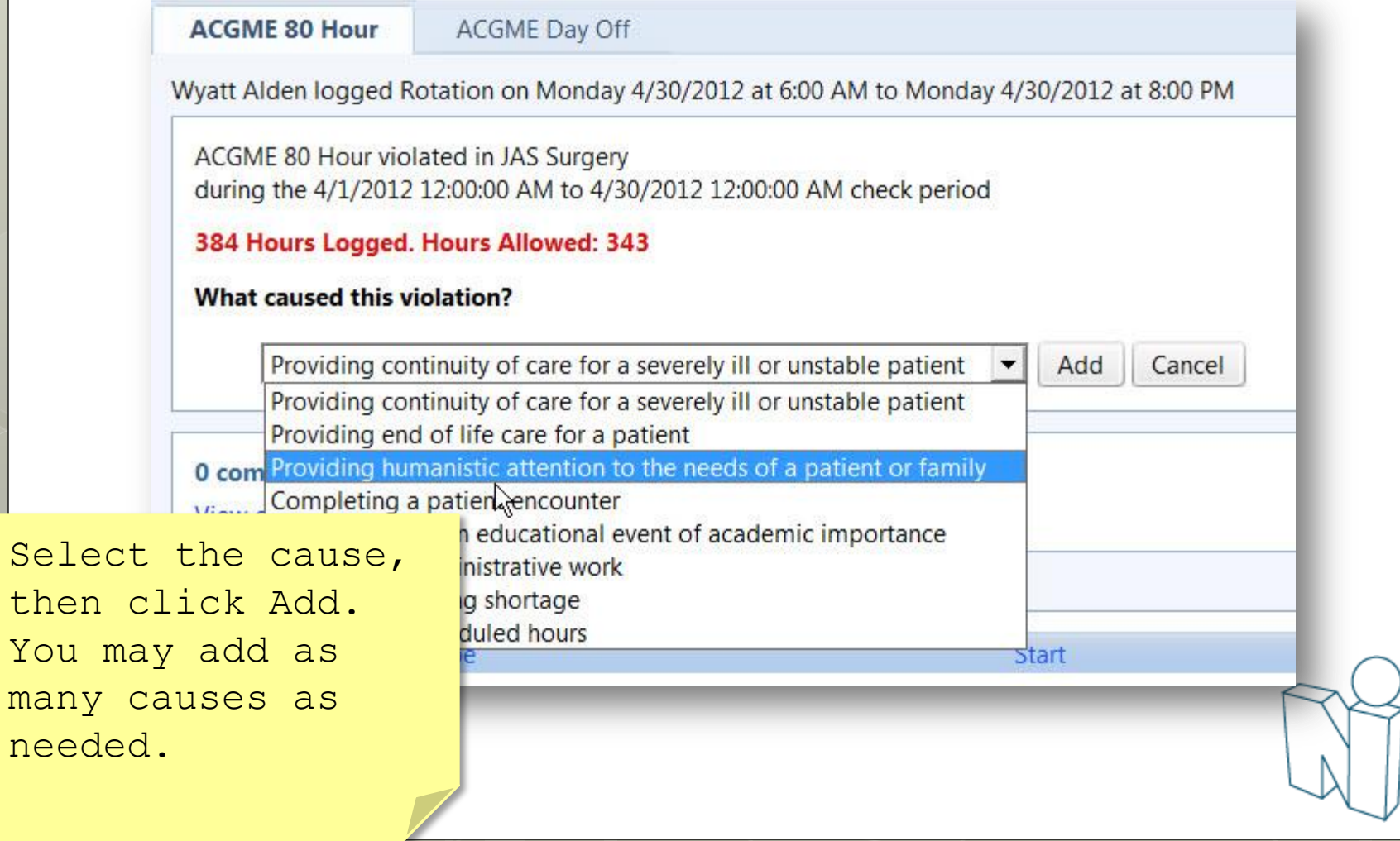

### Approving Hours

- Duty Hours entered into the past are automatically approved.
- Duty Hours entered into the future (prelogged) can not be approved until they are in the past.

The GME Office will conduct quarterly time audits (August, November, February, and May) in order to provide our teaching hospitals the duty hours documentation required for Medicare reimbursement.

During the time studies, all entries MUST be approved by the resident.

### **Evaluations**

Faculty Evaluation of Resident Resident Evaluation of Faculty Peer-to-Peer Annual Evaluation of the Program

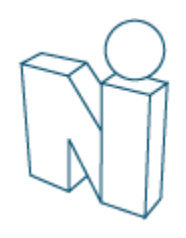

### **Evaluations**

**Residency Evaluations** 

Click Evaluate to complete an evaluation

#### Submit Selected Evaluations as NET (Not Enough Time with subject)

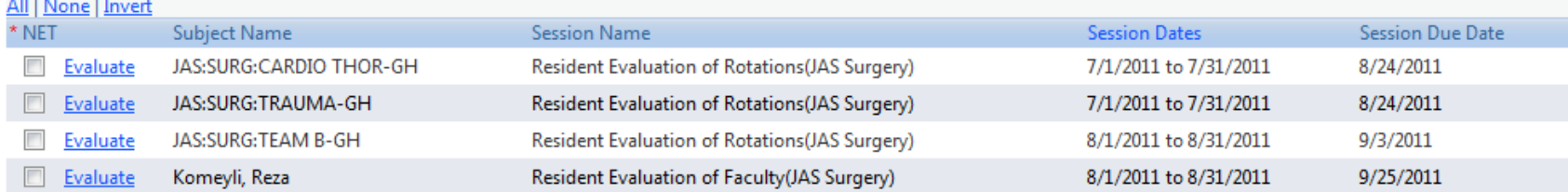

#### Count: 4

**Export to Excel** 

#### Assess

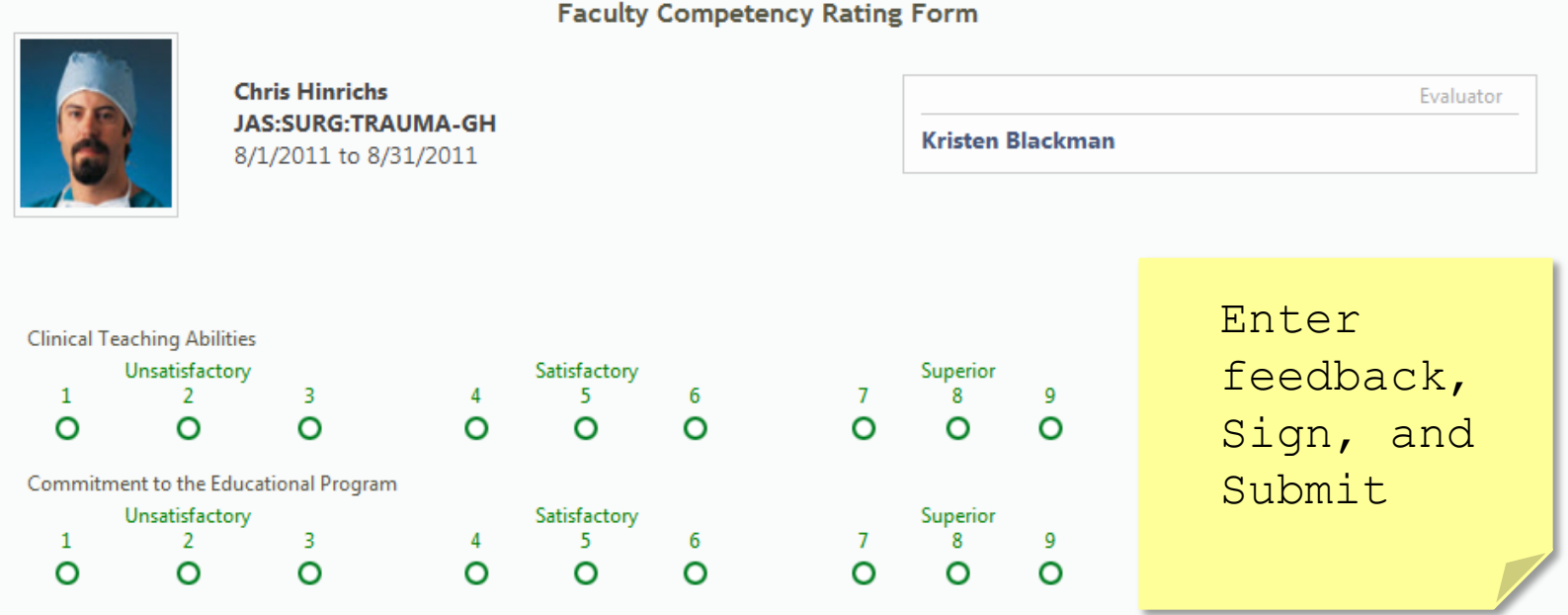

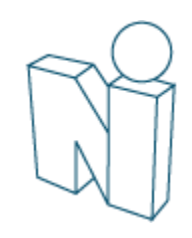

### View Completed Evaluations

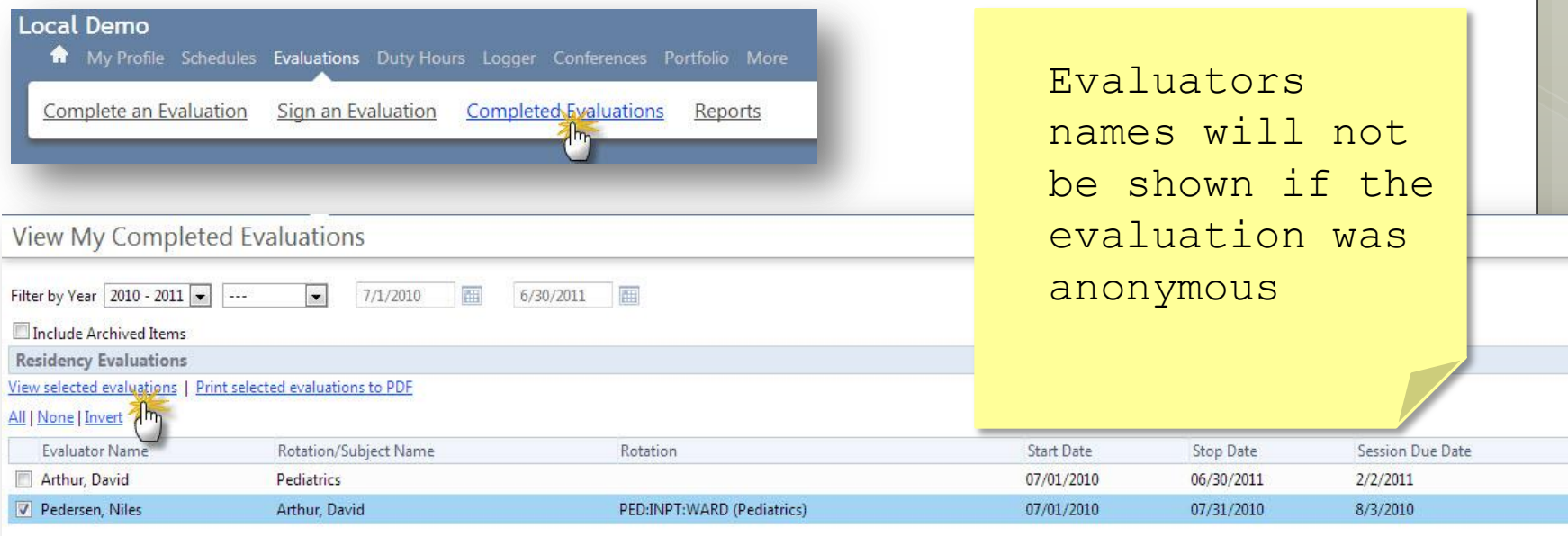

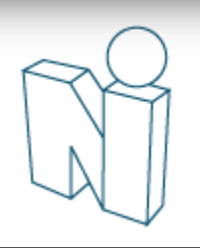

Reports  $m_{\rm I}$ 

#### Evaluation Reports Local Demo

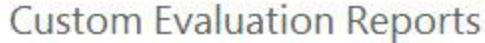

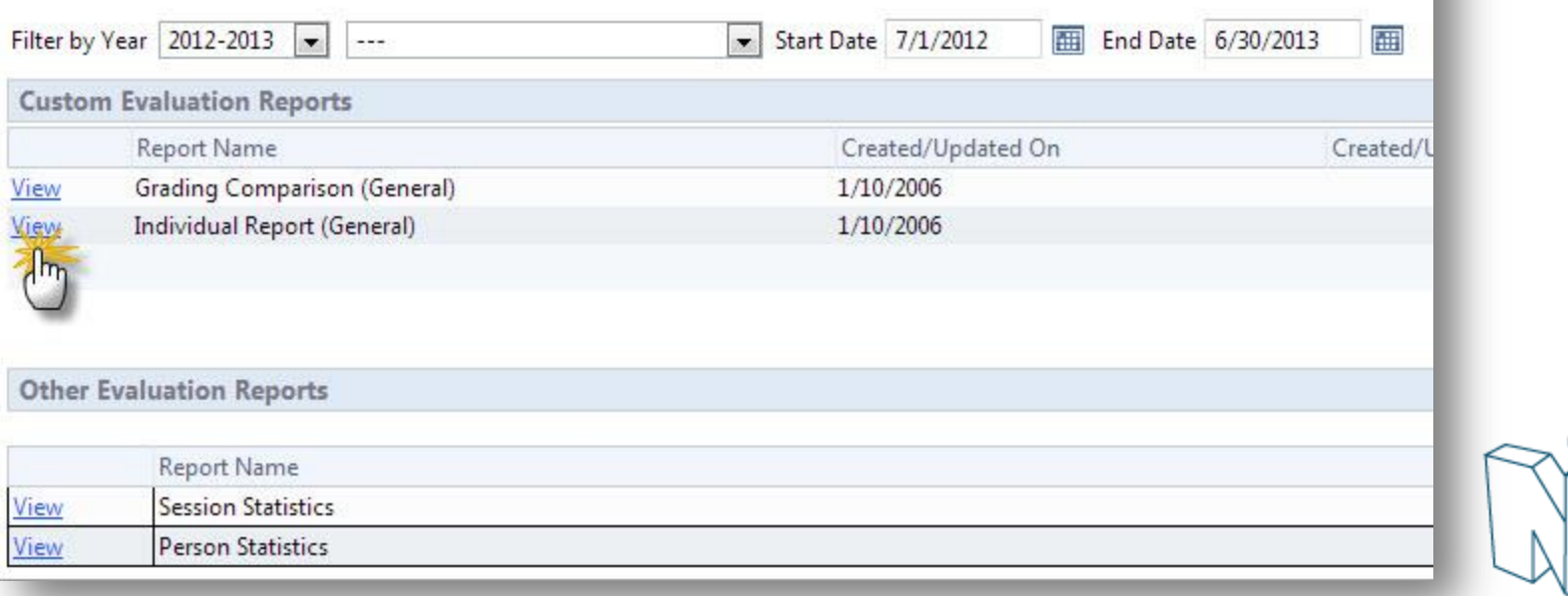

Complete an Evaluation

A My Profile Schedules Evaluations Duty Hours Logger Conferences Portfolio More

**Completed Evaluations** 

Sign an Evaluation

### Individual Report

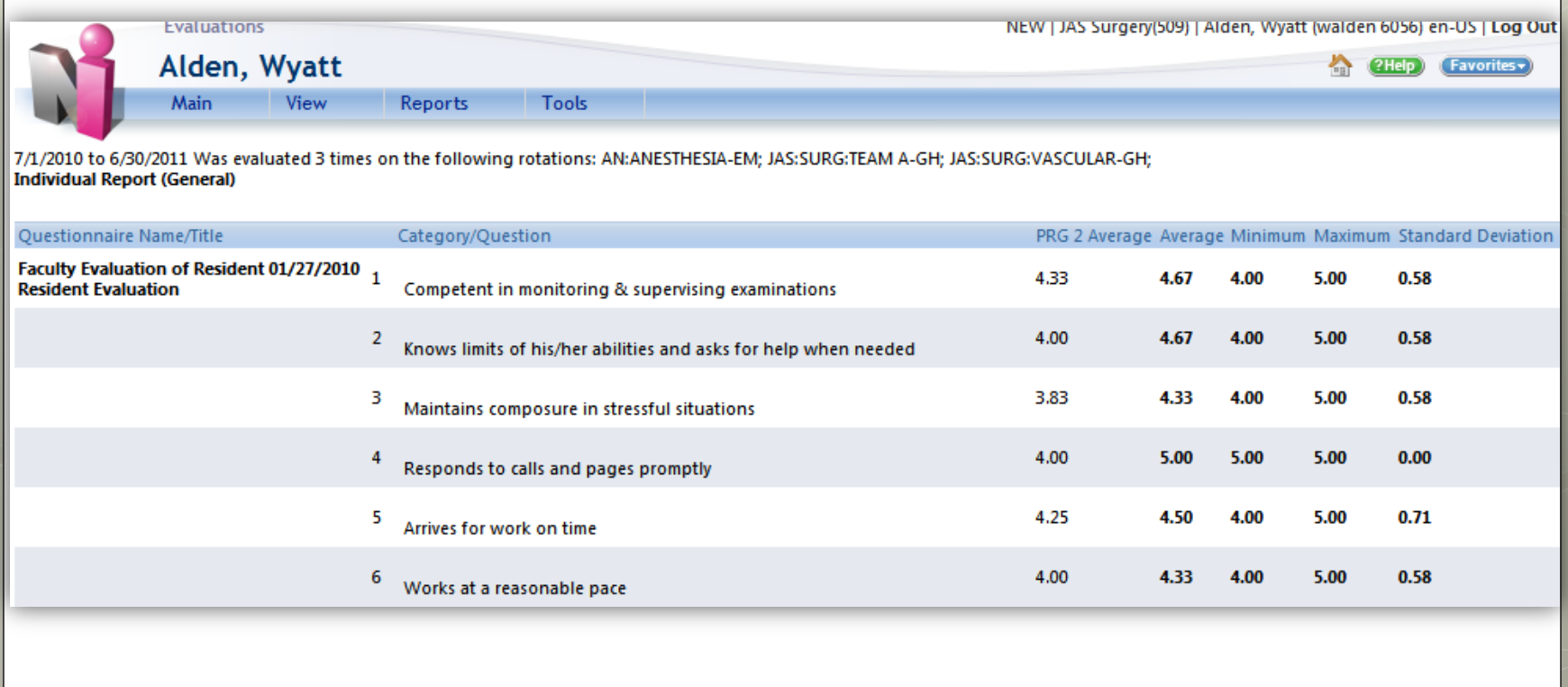

### Other Modules or Tasks

Use of these modules and tasks vary program by program

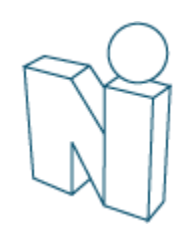

### Access/Confirm Policies

Click 'Policies and Procedures' on Home page.

Intranet

Policies

Policies

**Department Manuals** 

**Policies & Procedures** 

Access my Policies & Procedures

Click the document name to read, save or print.

Check the box to confirm that you have read the policy.

Click Policy name to download and review policy. Check "Reviewed" box to contum you nave read the policy

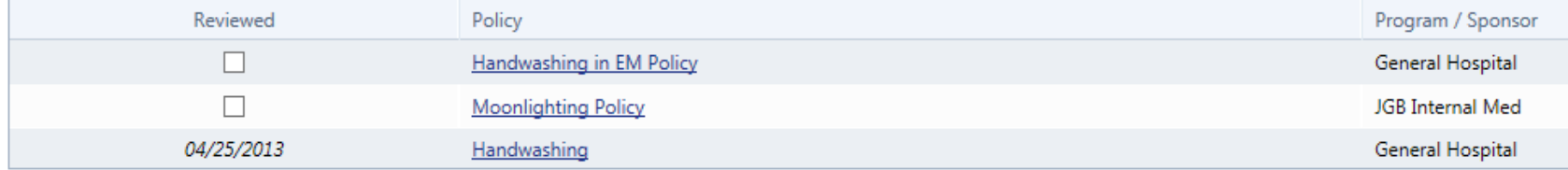

### Assignment Schedule

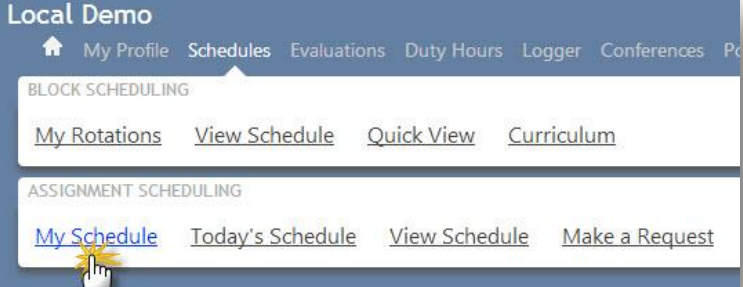

#### Monthly Schedule

JAS Surgery/JAS - General Surgery

Schedule contains events from 9/23/2010 to 10/20/2010 with filters on 1 Department(s)/Division(s);

#### $\le$  Previous

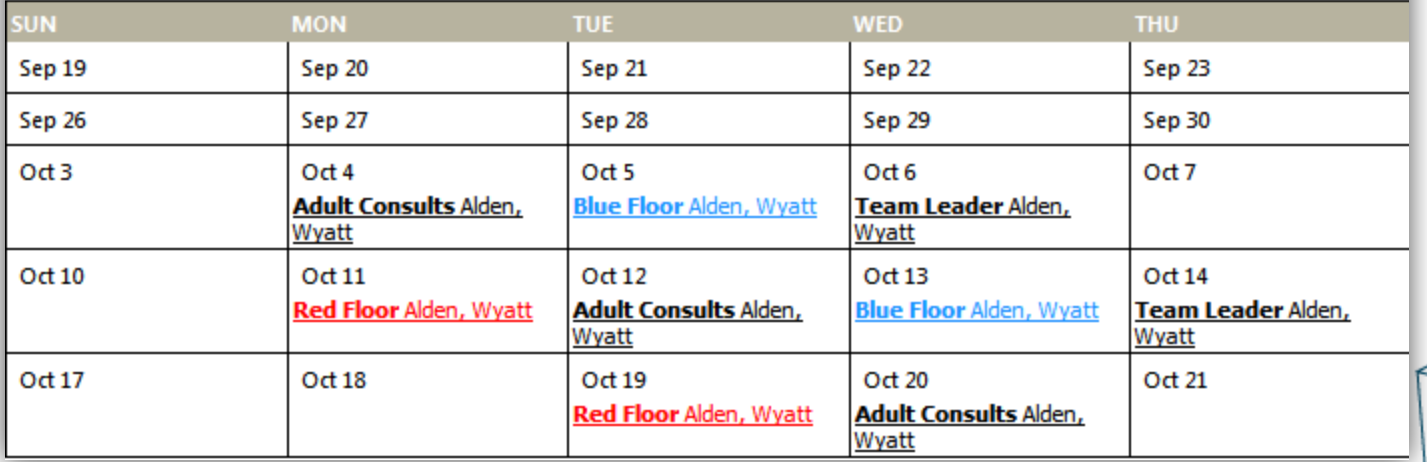

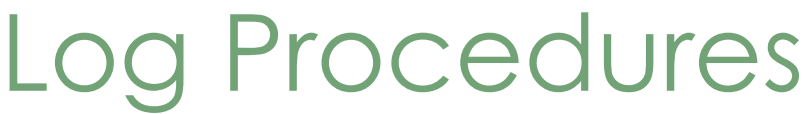

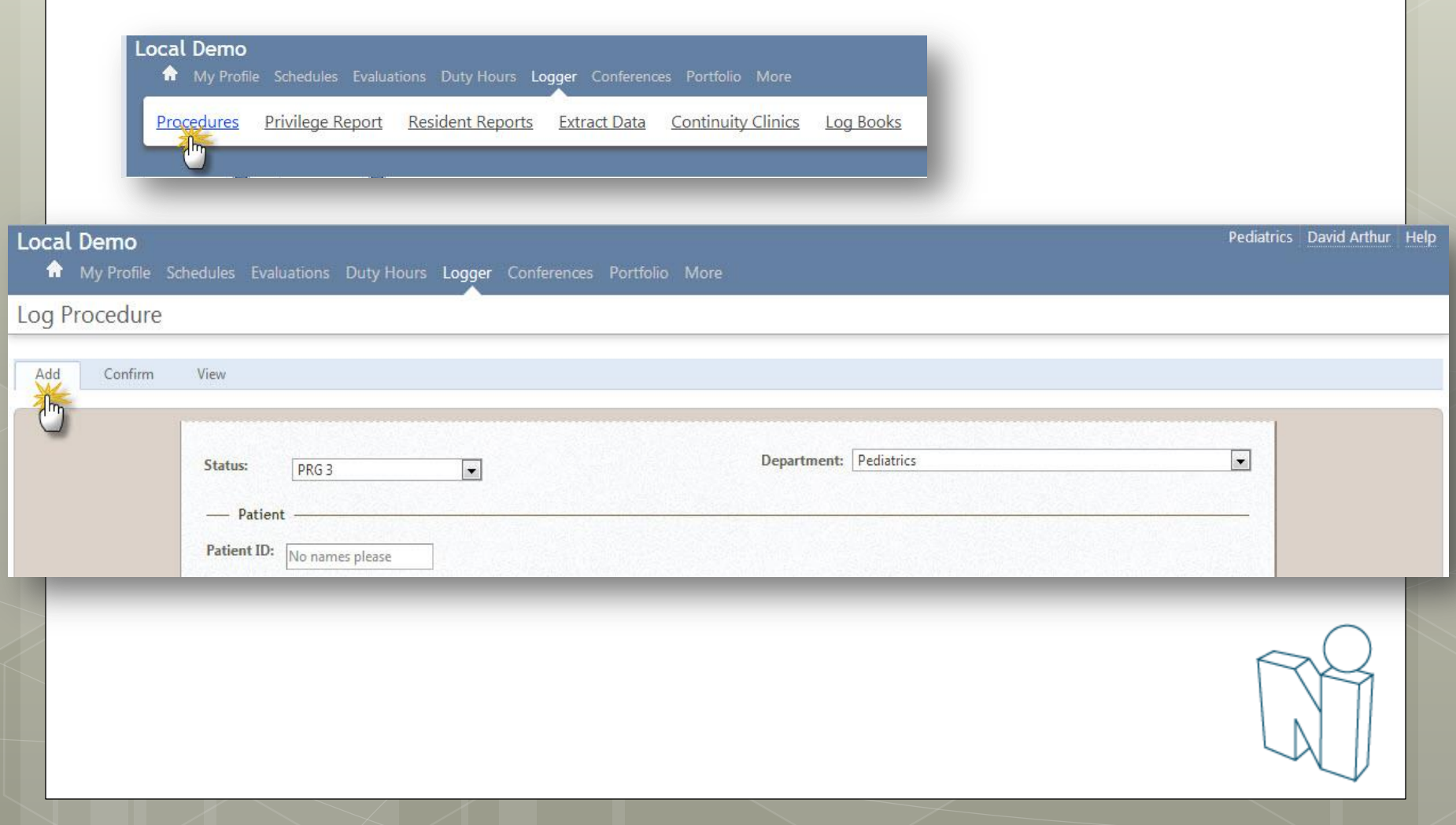

#### Log Procedures

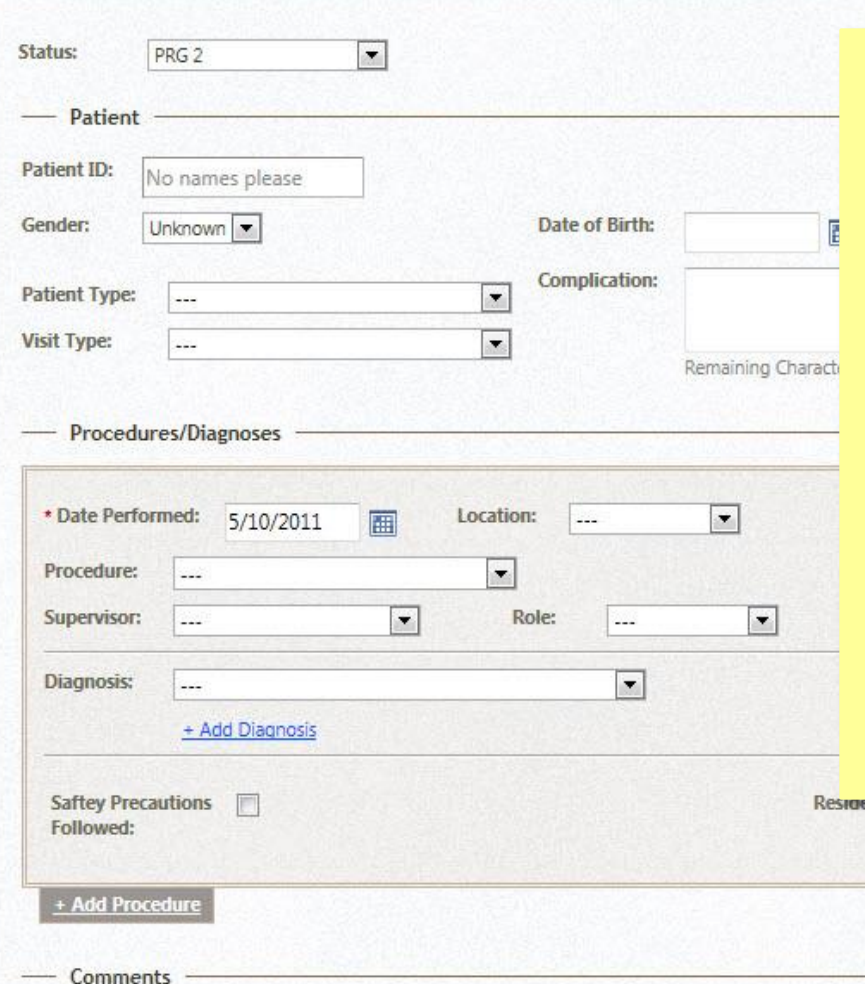

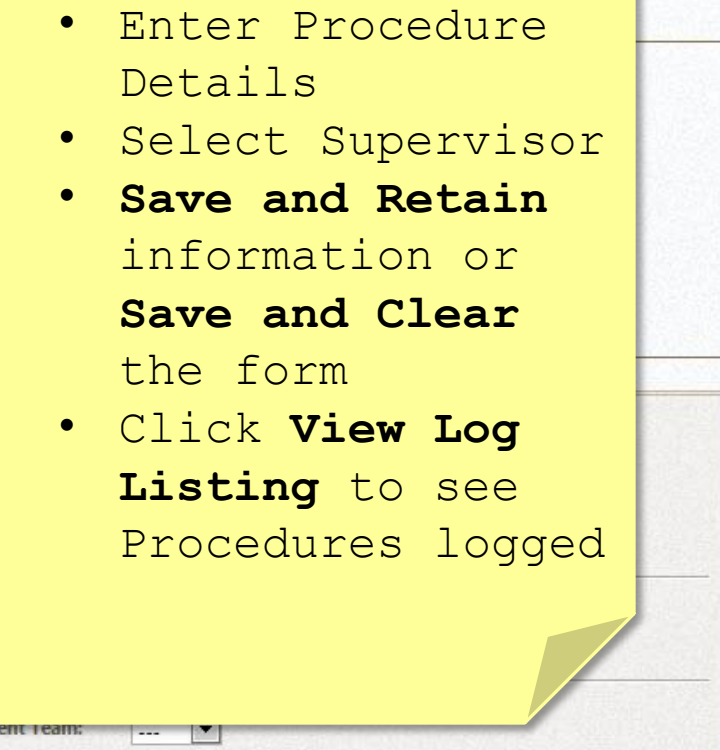

 $\vert$ 

Resident Introduction

# View Log Listing

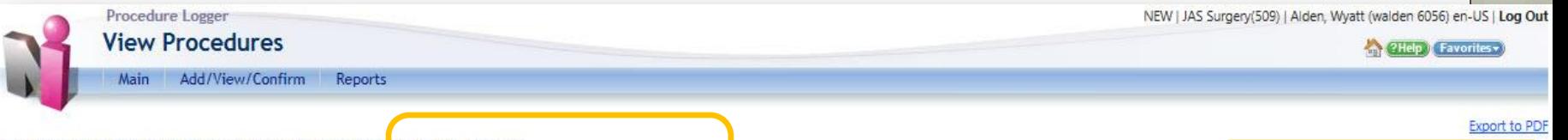

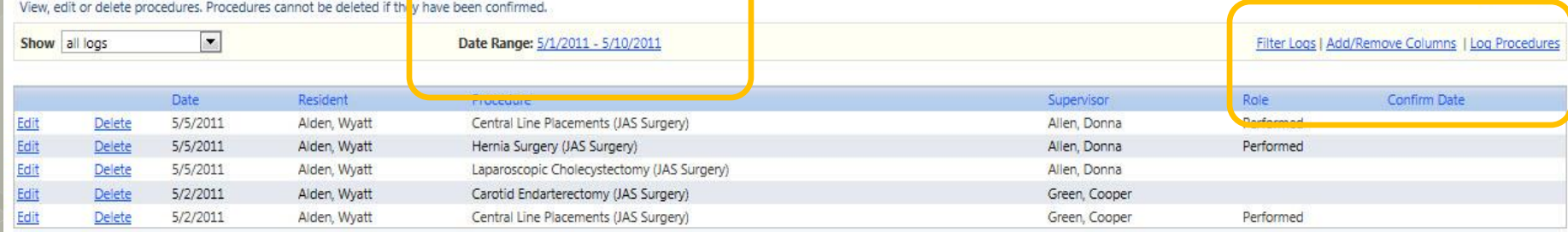

Change date range and add columns of information to page…

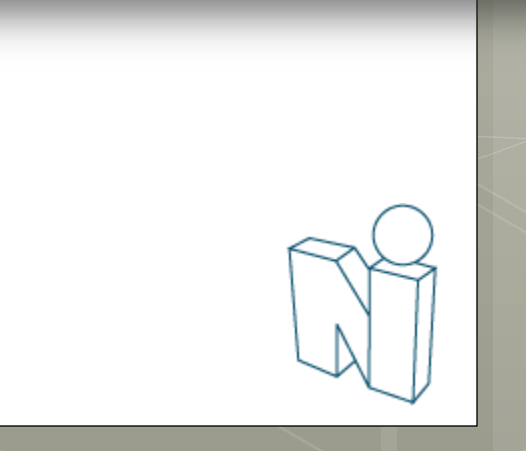

**Export to Excel** 

### Conference Schedule

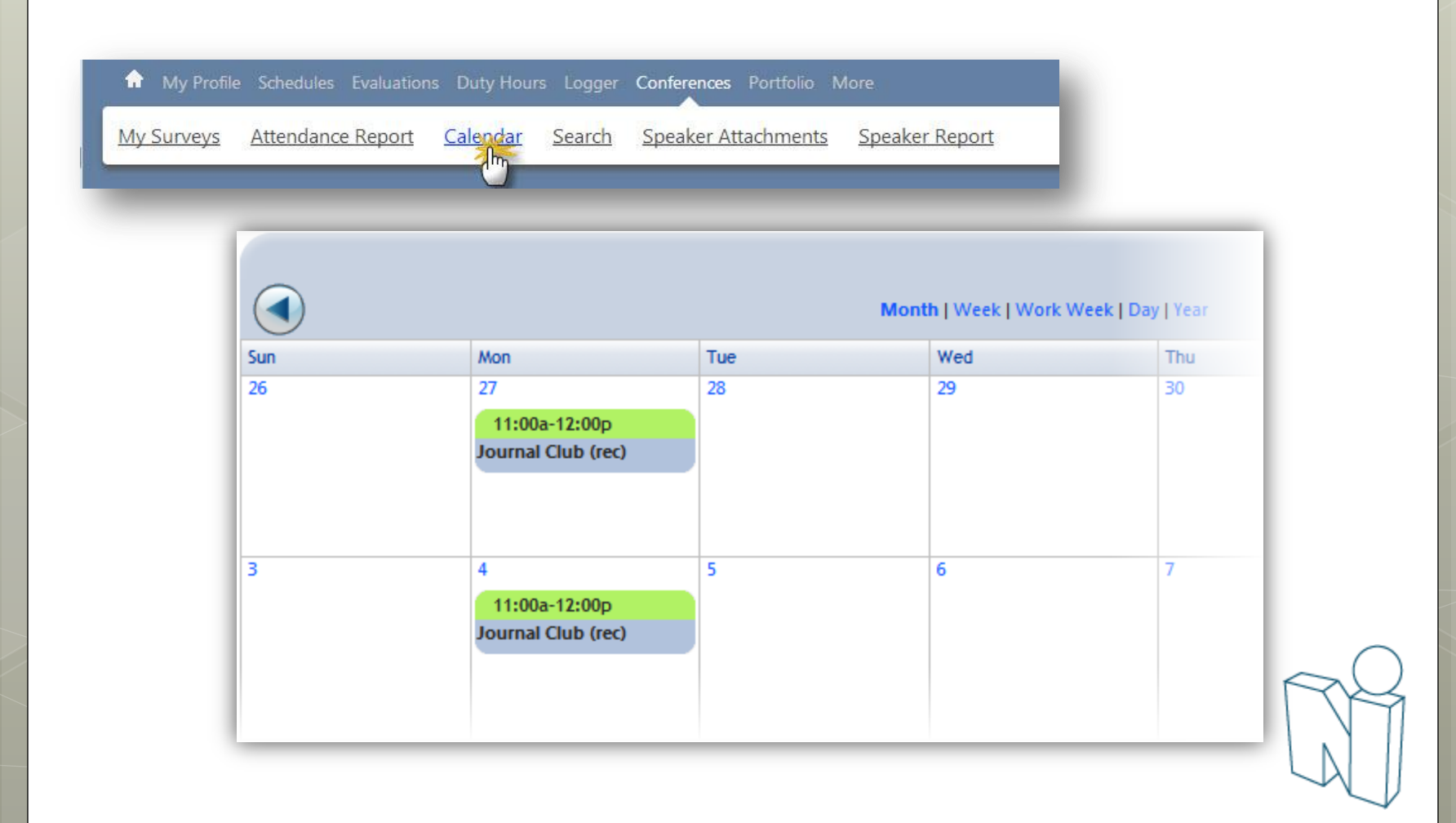

### Conference Attendance

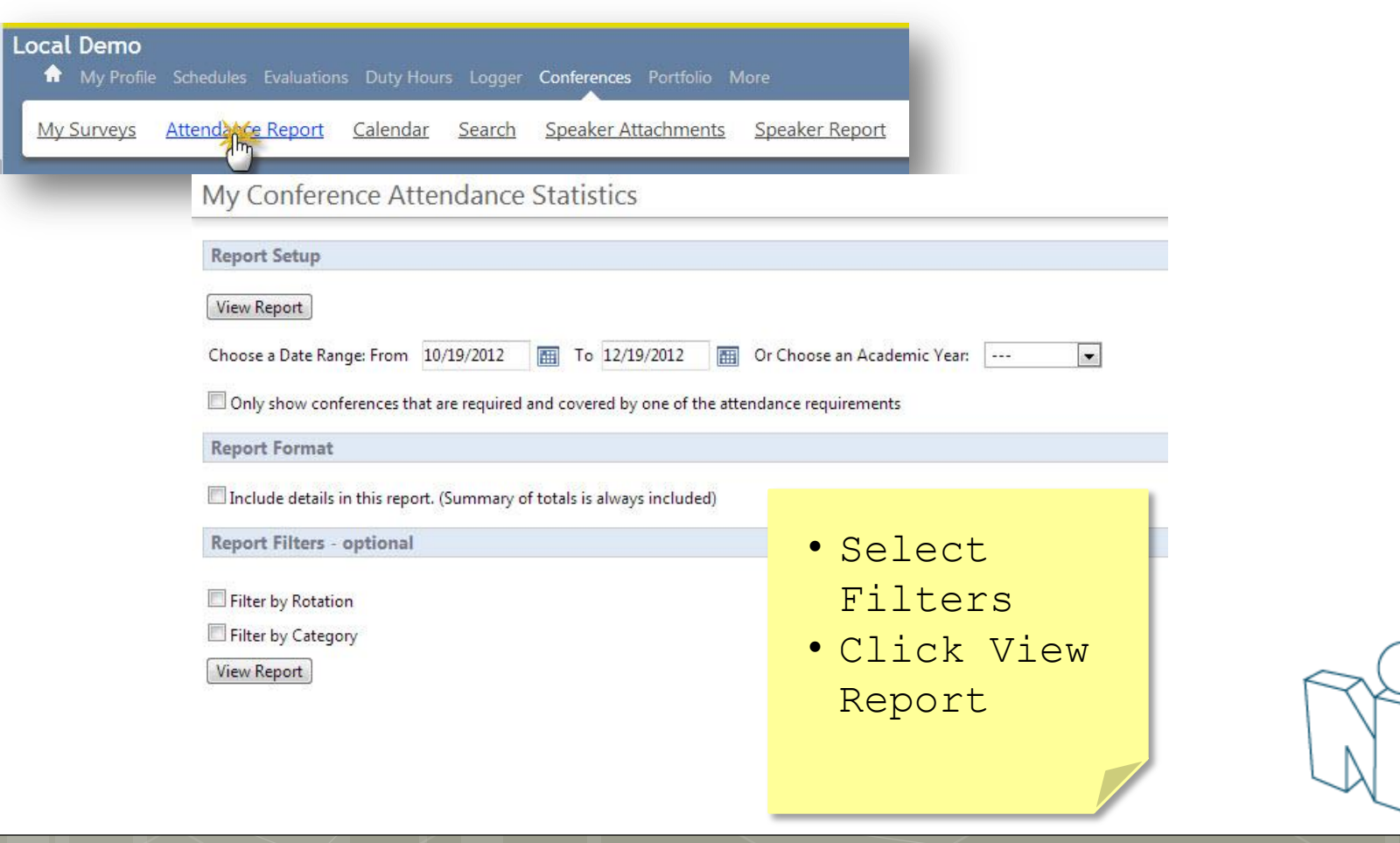

#### Conference Attendance

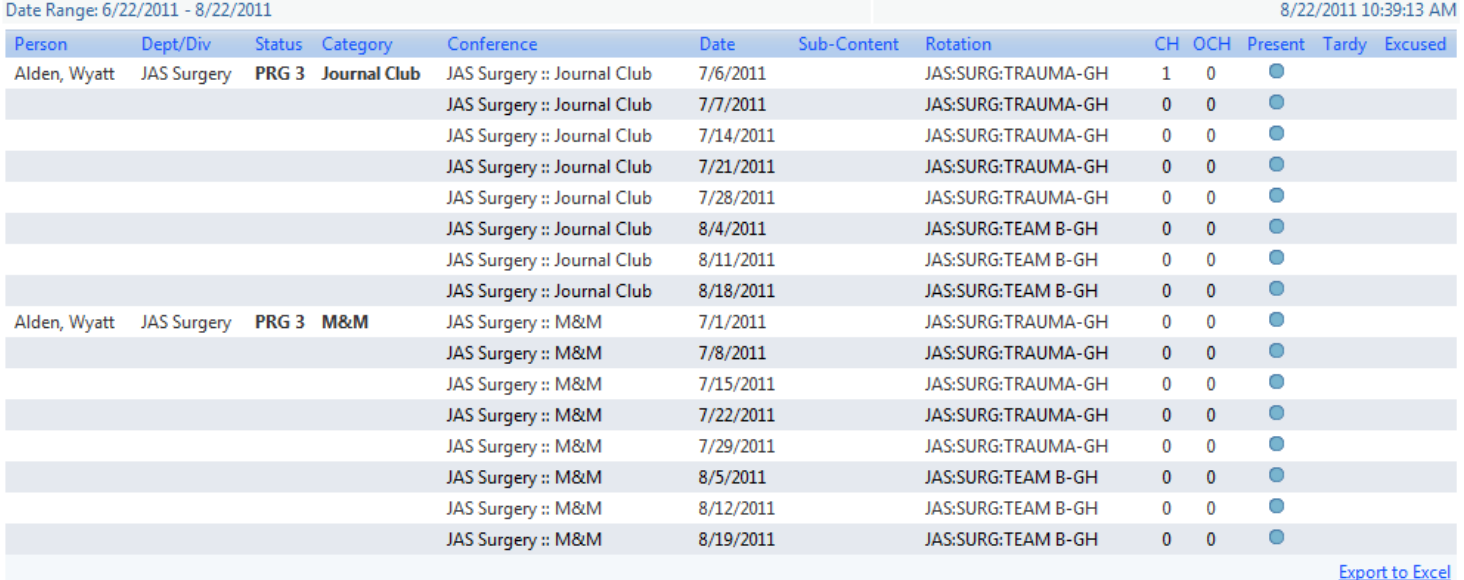

Totals: % Attended = Present / (# Required - Excused) Status Category Person Dept/Div # Conferences # Required Present Tardy Excused % Required % Attended % Credit Hrs Earned Alden, Wyatt JAS Surgery PRG 3 JAS Surgery :: Journal Club 8 8 8  $\mathbf 0$  $\mathbf{0}$ 80% 100% **JAS Surgery:: M&M**  $\bf 8$ 8 8  $\mathbf 0$  $\pmb{0}$ 80% 100% 16 16  $\bf{0}$ 100.00% 100.00% (1 of 1 hrs) **Totals:** 16  $\bf{0}$  $\sim$ 

**Export to Excel** 

### Conference Surveys

nses

Conferen

04/08/201

04/15/2011

04/22/2011

04/29/2011 05/06/2011

05/13/2011

05/20/2011

#### **Notifications**

#### **CURRICULUM**

 $\Box$  Unconfirmed curriculum for your review

#### **EVALUATIONS**

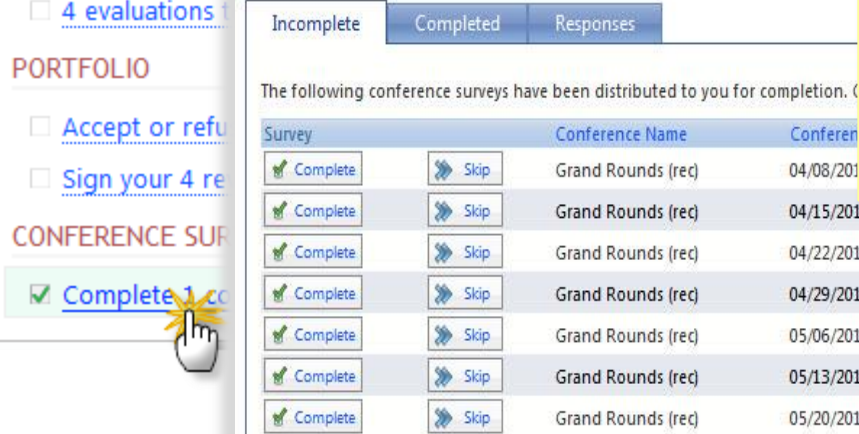

Click Complete to fill out the survey or click Skip to remove it from your list

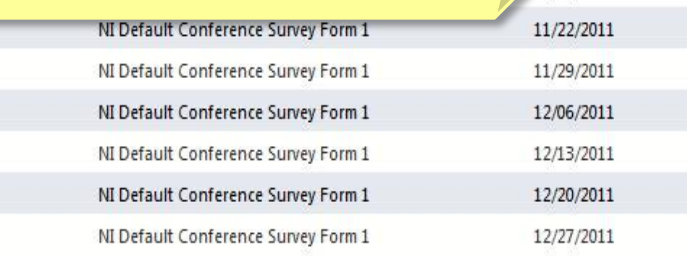

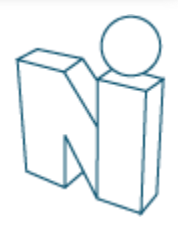

ey Due Date

11/15/2011

 $l$  s

### Add Scholarly Activities

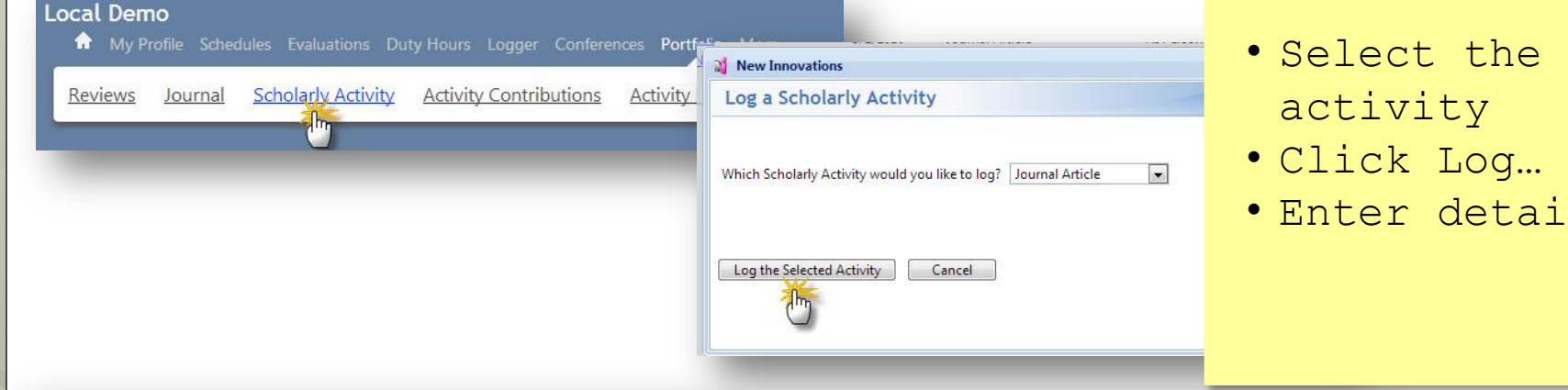

Log a Scholarly Activity

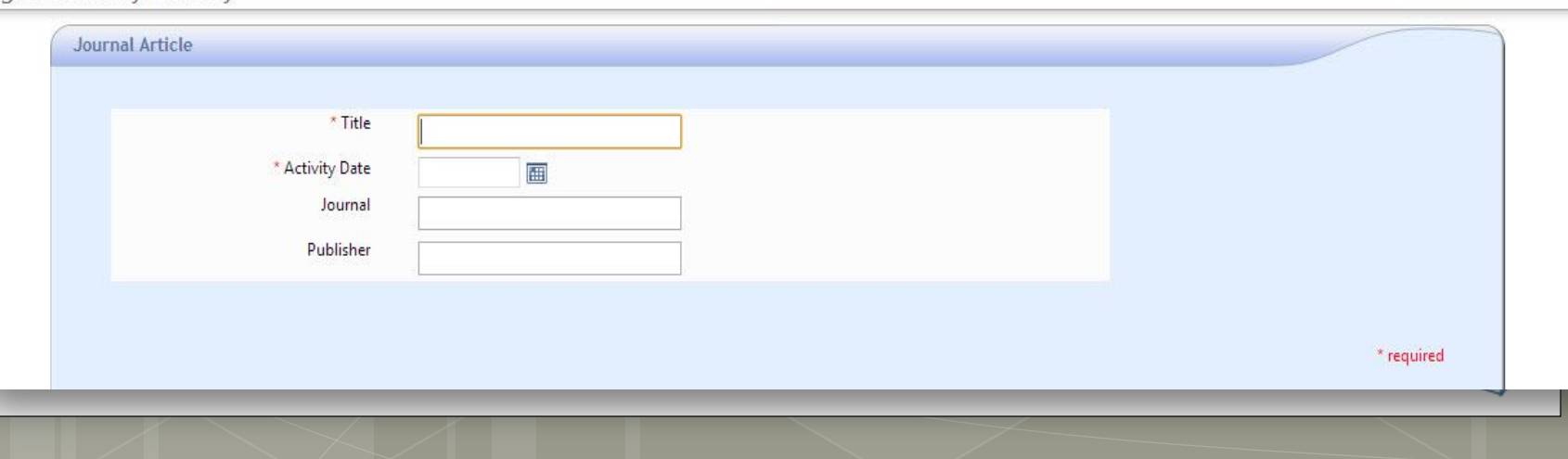

### Add Scholarly Activities

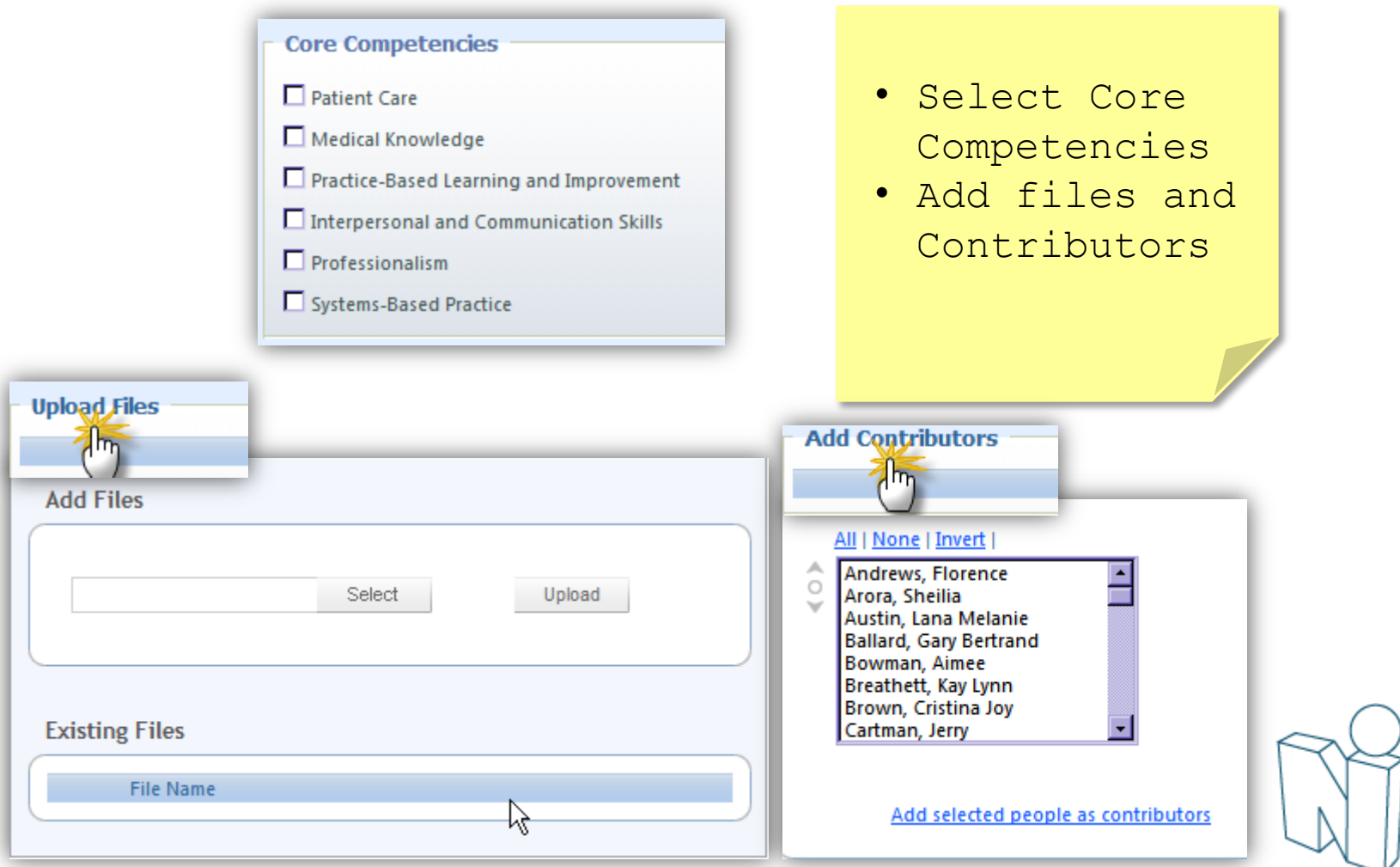

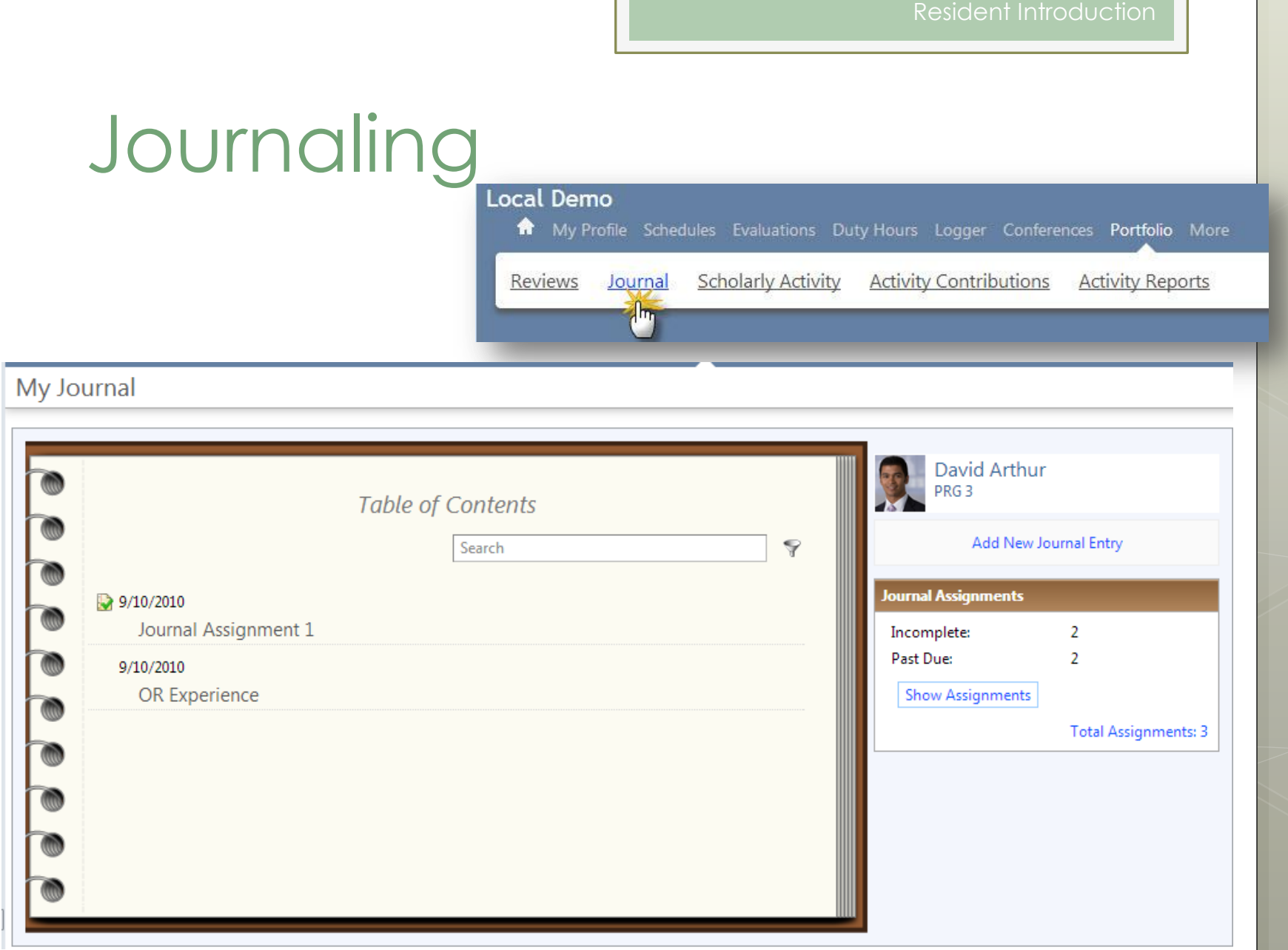

# Journaling

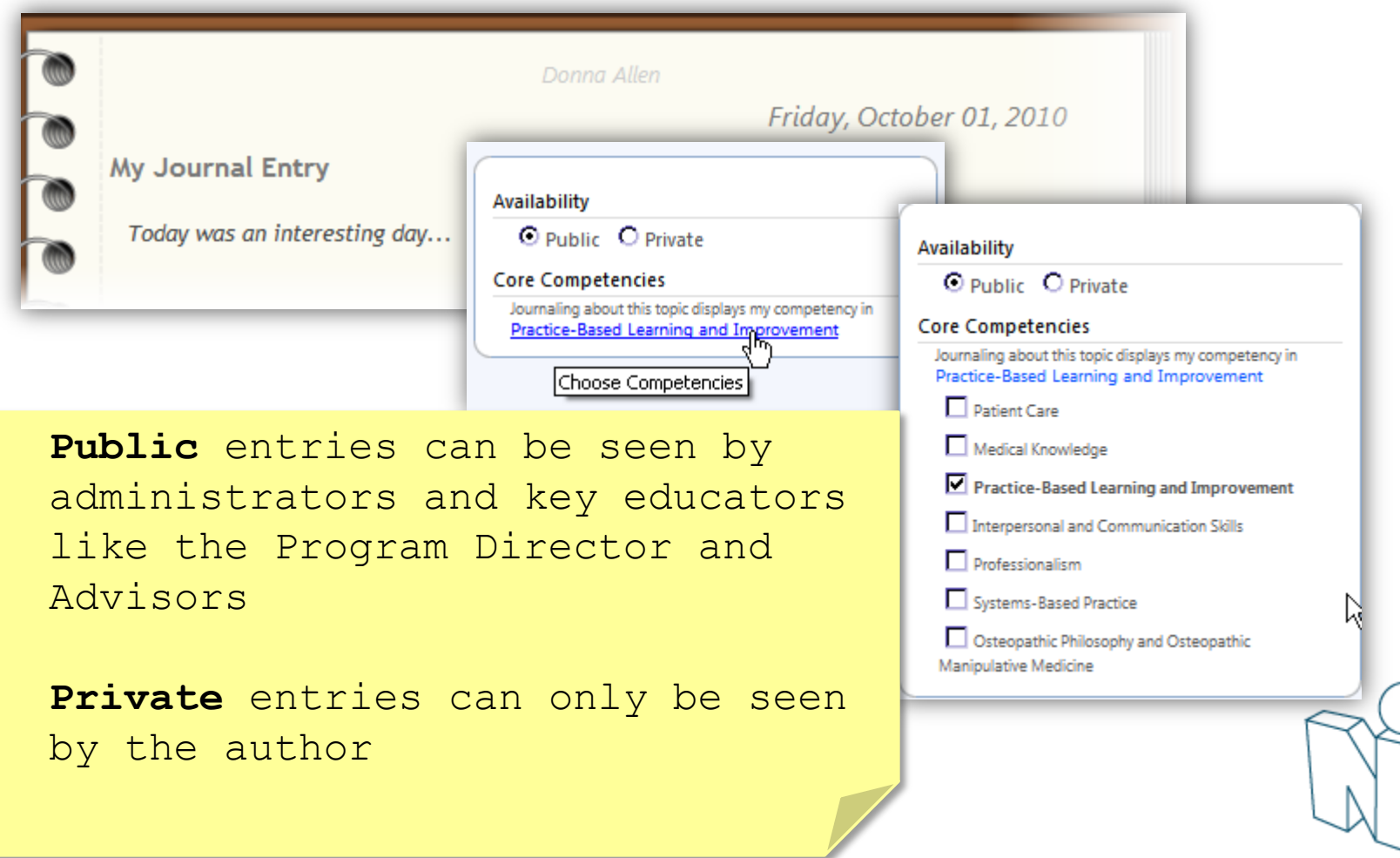

# Journaling Assignments

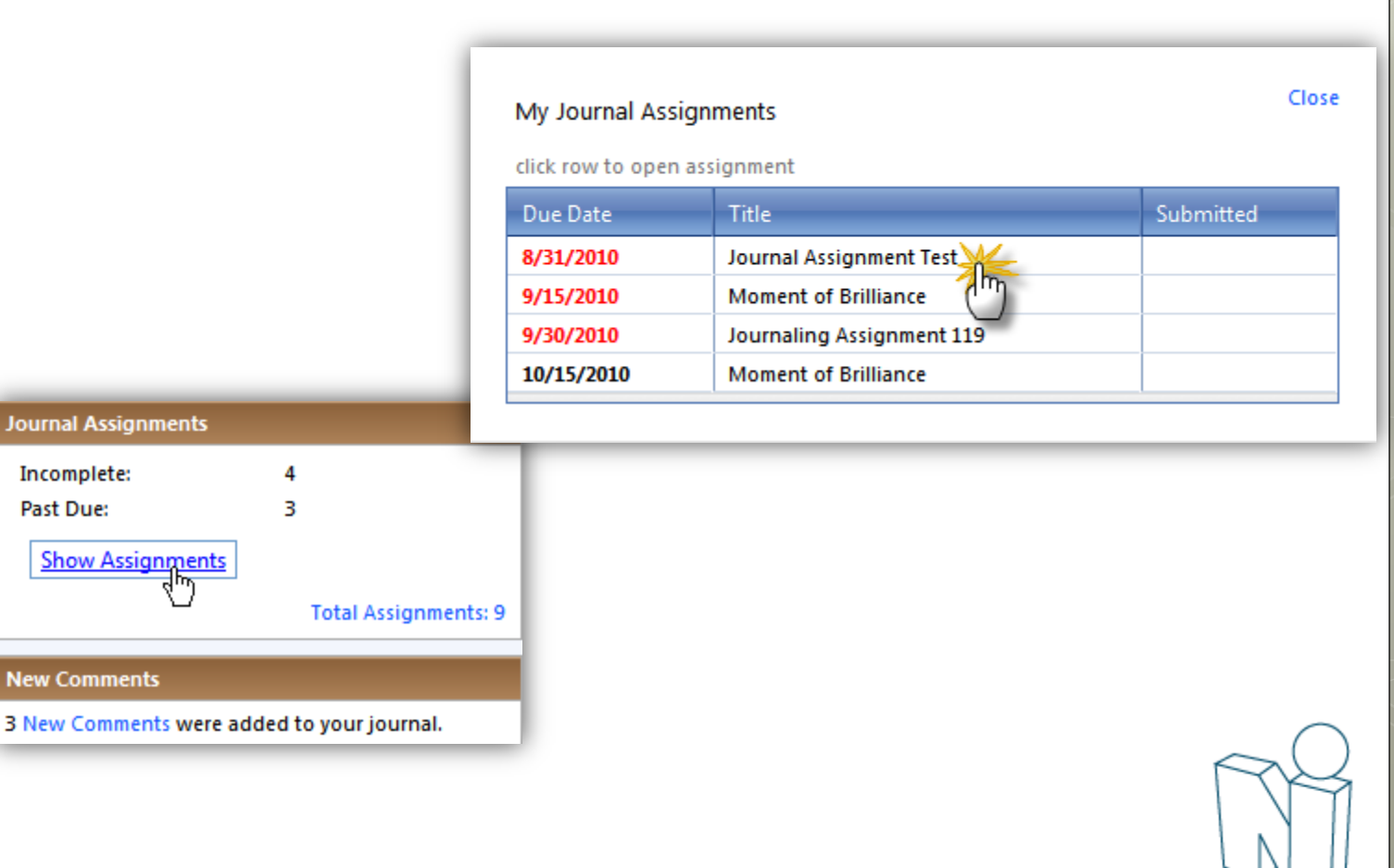

# Journaling Assignments

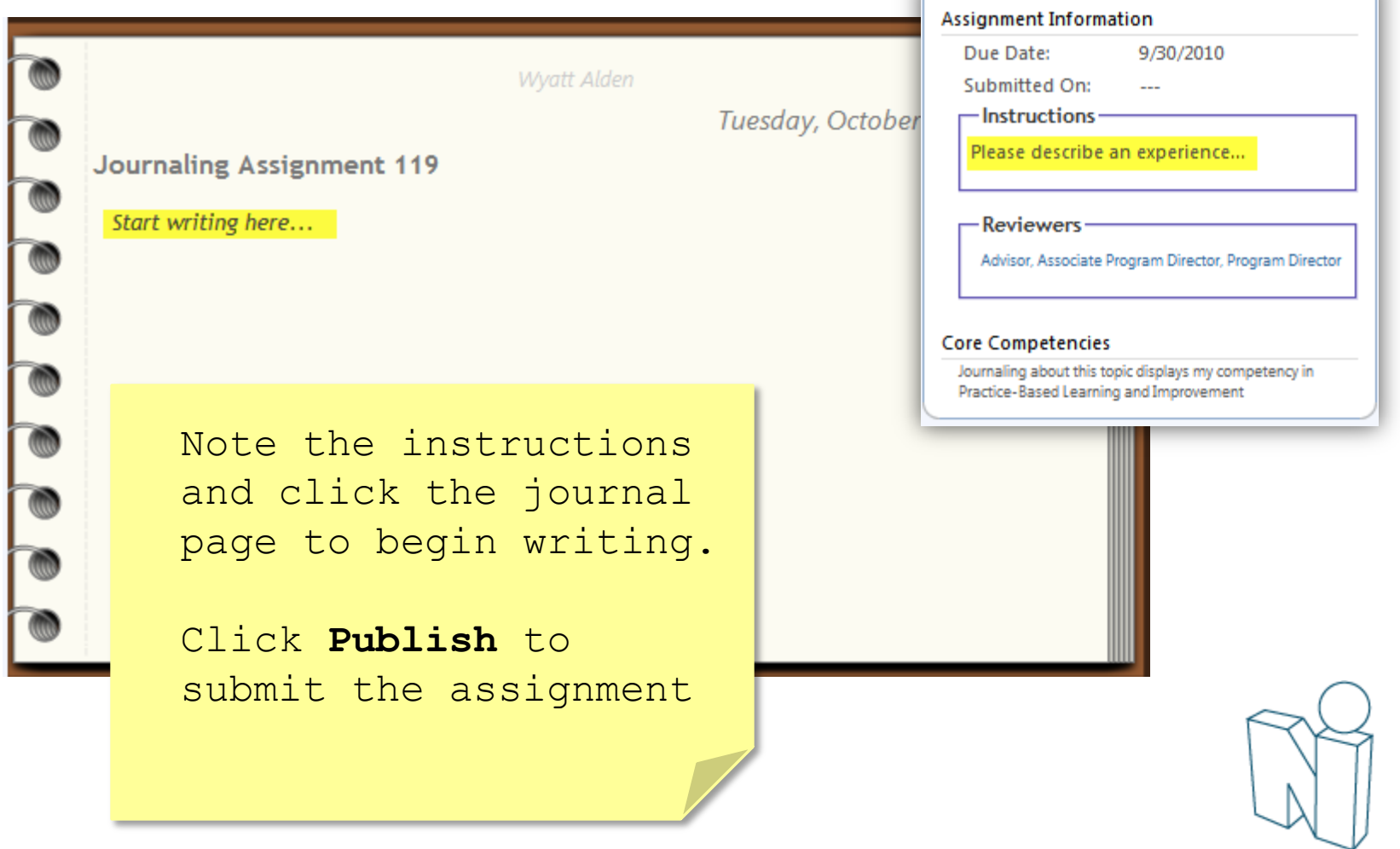

 $\checkmark$ 

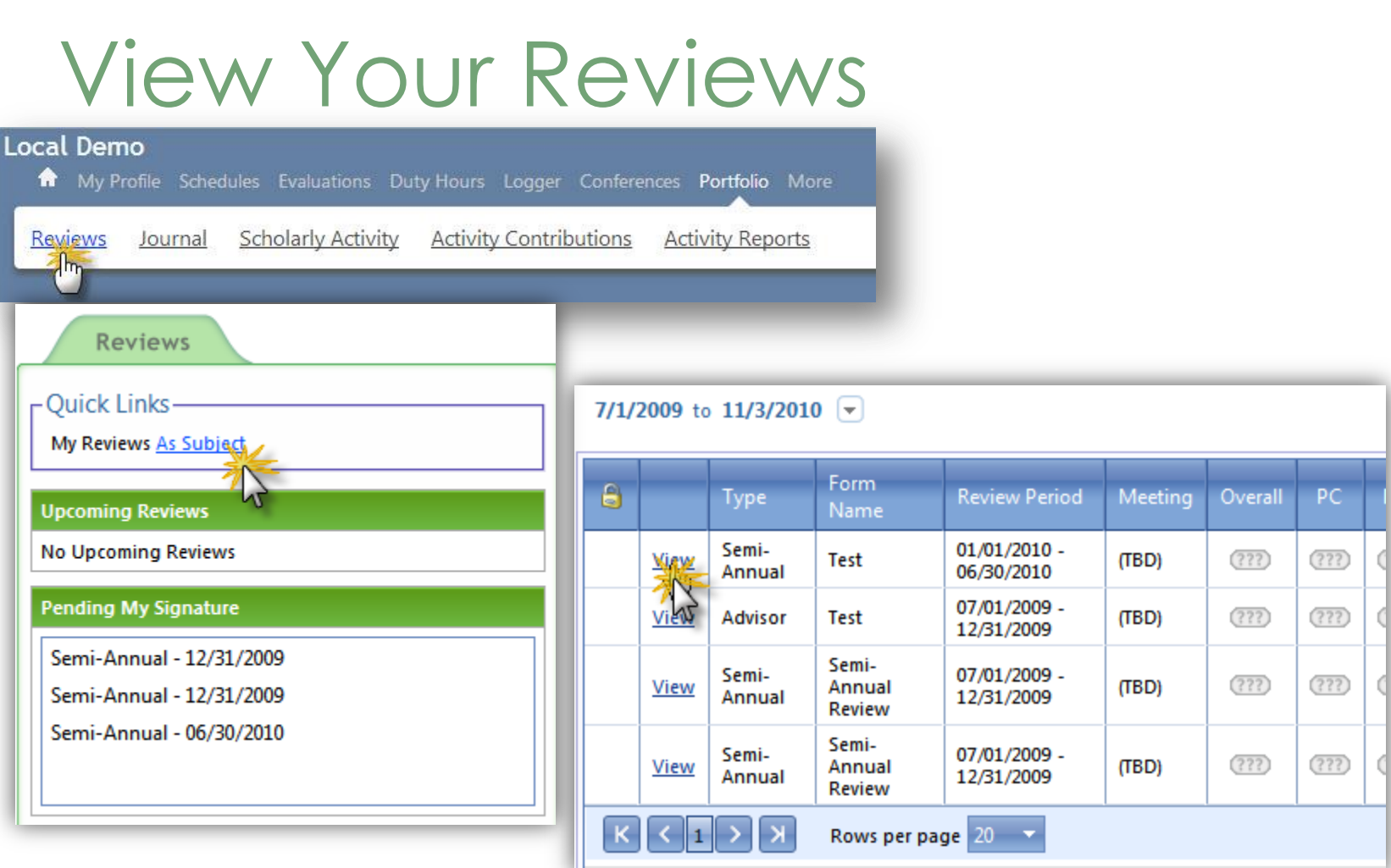

### View Your Reviews

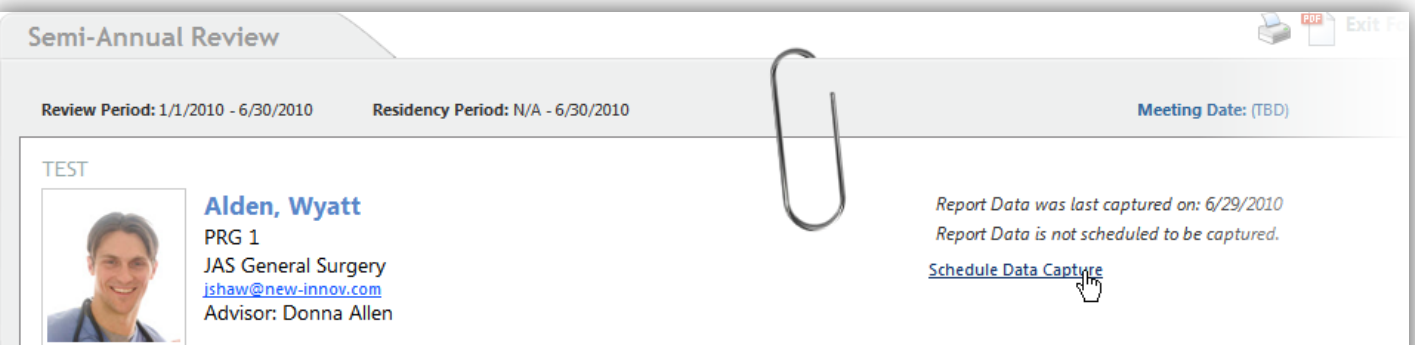

Comments | Signatures | Attach Files

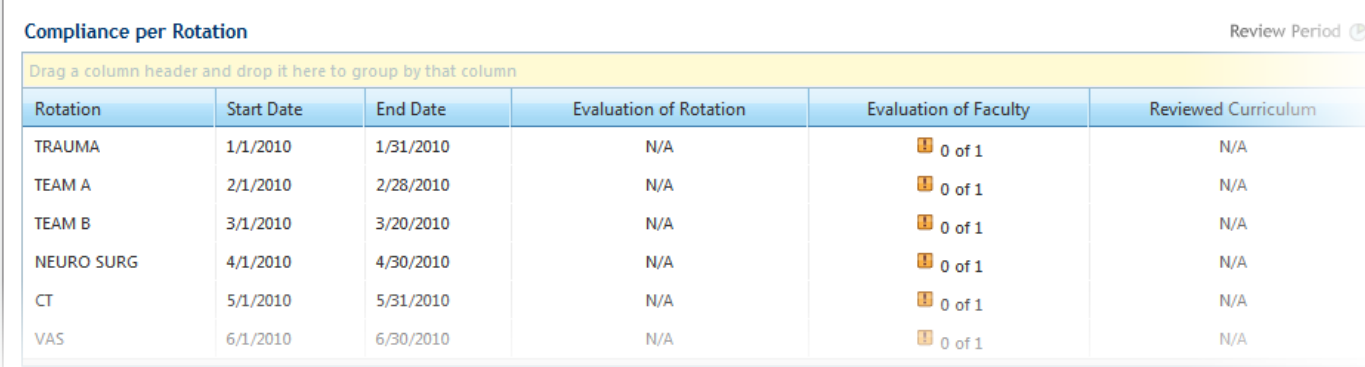

#### Add Your Comments & Signature

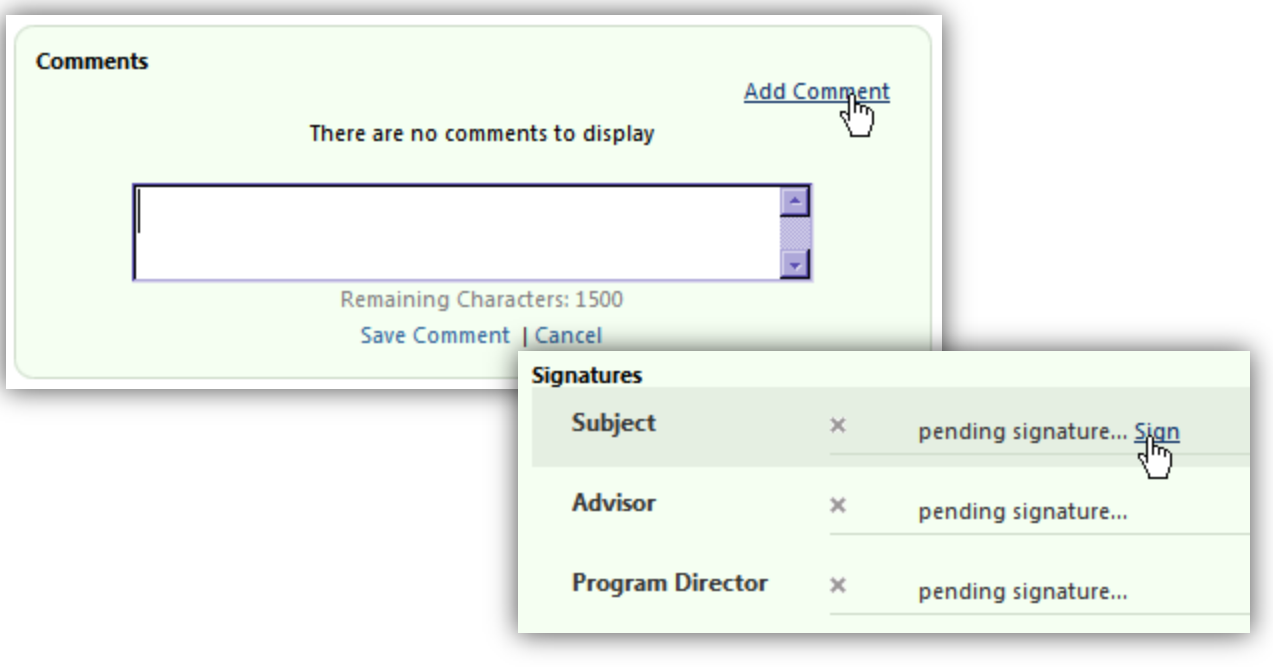

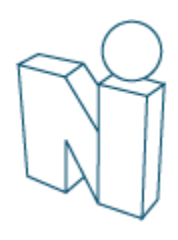

### Thank you for using New Innovations!

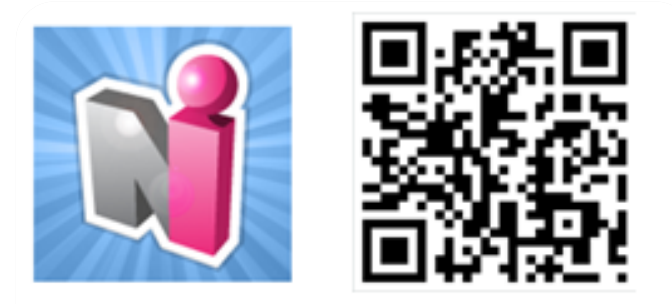

Follow us on Twitter! http://twitter.com/#!/newinnov